# MyBill DHL MyBill User Guide

EN" PX 498

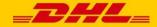

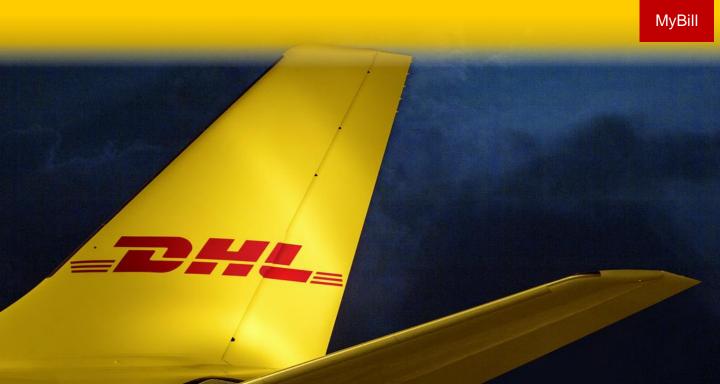

## **Content Page**

DHL MYBILL INTRODUCTION What does MyBill offer? Registering via MyBill

THE SCREENS The Dashboard The Archive, Reports & Download Screens The Search Screen The My Account Screen The Help Screen

**STEP BY STEP** Viewing an Invoice Viewing Multiple Invoices CSV Configuration Waybills & Documentation Disputing an Invoice Updating a Dispute Making a Payment Rated but not Invoiced (RBNI) Tariff Enquiry Track & Trace

DHL INVOICES

CONTACT DETAILS

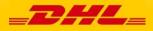

DHL MyBill allows you to efficiently manage and pay your DHL invoices online. There is no cost to enroll, view or pay your bills online. It's easy and secure! View your bill online any time, anywhere via PC or Tablet.

### One simple online solution

DHL **MyBill** is a simple and effective tool for reviewing invoices, making payments, and downloading reports. Our secure online environment saves time and eliminates paperwork for all our customers' DHL Express accounts in one location. It combines the convenience of an online interface with the speed and security of electronic banking.

## How can you benefit from Online Billing?

- You maintain full control of all your export and import accounts in one profile.
- Research individual line items on your invoices.
- If you need to file a dispute for charges, it's simple to submit your request and information with DHL MyBill

### MyBill will allow you to:

- Receive email notification of new invoices.
- Pay invoices online via credit and debit card.
- Review payment history online.
- View and download copies of all invoices, including corresponding PDF and TIF documentation.
- Download invoice and shipment transaction data in customized CSV format.
- Query and submit disputes on invoice level.
- Designate a company administrator to create new logins for multiple internal users.
- Access invoice and shipment documentation for up to 12 months.

MyBill is a web based solution therefore the requirements for your browser are as followed:

- Apple Safari Latest version
- Mozilla Firefox Latest version
- Internet Explorer 9.0 or newer
- Google Chrome Latest version

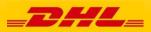

## Registering for MyBill

You can register for MyBill in just a few simple steps. Go to: <u>https://mybill.dhl.com/login</u> and click on the *Sign-up to MyBill* button.

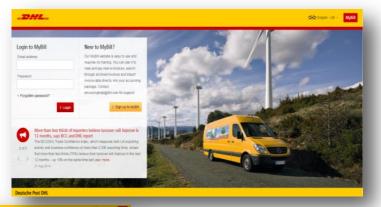

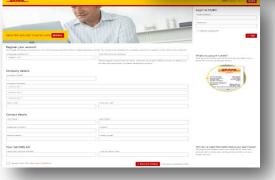

In order to register you will be required to complete the registration form; fields with an asterisk are mandatory. Once you have finished entering your details, click the 'Save and Continue' button. Your request for enrollment will then be sent to DHL for processing. You will then be given the option to 'Enroll Another Account' or 'Login to MyBill'.

You should receive an email within 24 hours to update you on the status of your request. There will be an email address displayed on the confirmation (where the text **MM.ebilling@dhl.com** is shown in the image). Please make sure that you add this address to your safe senders list to avoid MyBill emails being filed as spam or junk email.

| Customer Enrollment                                                   |                                                                                                    |
|-----------------------------------------------------------------------|----------------------------------------------------------------------------------------------------|
| Thank you for registering for DH                                      | HL MyBill. Your request is being processed.                                                                                                    |
| Upon registration confirmation,<br>MyBill the first time. To ensure e | 24 hours to inform you about the status of your request.<br>you will be required to set your password to access DHL<br>email delivery to your inbox, please add<br>to your address book or your safe list. |
|                                                                       |                                                                                                    |
| Sincerely,                                                            |                                                                                                    |
| Sincerely,<br>The DHL MyBill team                                     |                                                                                                    |

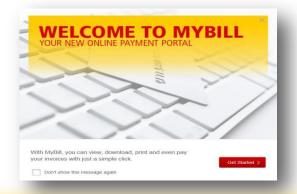

Once your request has been approved the email will contain a link to click on to set your password for logging in to MyBill. Once you have successfully logged in to MyBill you will see a welcome message pop up.

Here you can dismiss the message by clicking the 'X' in the top right of the message or by clicking the 'Get Started' button. Select to not have the message displayed again by ticking the 'Don't show this message again' box in the lower left corner of the message

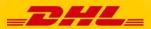

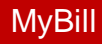

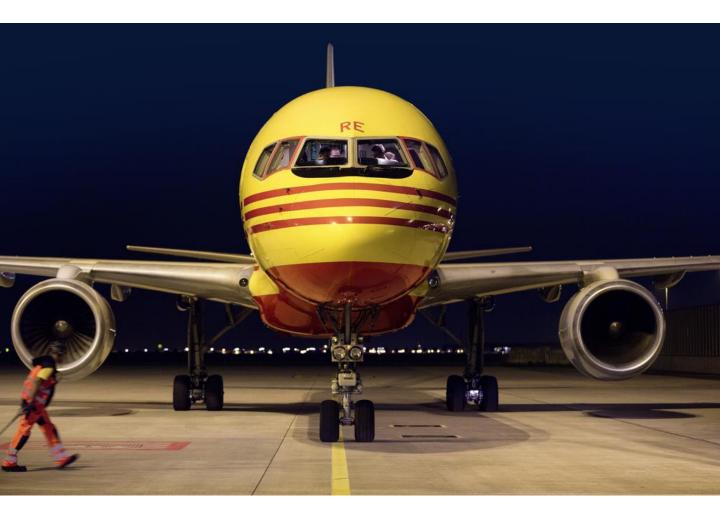

## THE SCREENS

## The Dashboard

Once you have logged into MyBill you will be directed to the main Dashboard screen. From this screen you can navigate to numerous screens; **Archive**, **Downloads**, **Report**, **My Account**, **Search** and **Help**.

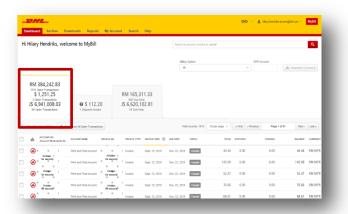

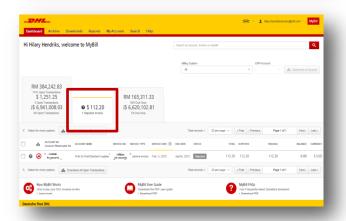

| Hi | Hilary       | Hendriks                                               | s, welco | ome to MyBill                  |                         |                                                        |                | Search by      | sccount, invoite | or waybill    |                  |             |                  | ٩       |
|----|--------------|--------------------------------------------------------|----------|--------------------------------|-------------------------|--------------------------------------------------------|----------------|----------------|------------------|---------------|------------------|-------------|------------------|---------|
|    |              |                                                        |          |                                |                         |                                                        |                | Billing        | System           |               | e<br>V           | P Account   | 🛓 Statement of J | Account |
|    | 1741 Op      | 84,242.8<br>en Transactio                              | rs .     |                                |                         |                                                        |                |                |                  |               |                  |             |                  |         |
|    | J\$ 6,9      | ,251.25<br>n Transaction<br>341,008.1<br>n Transaction | 03       | \$ 112.20     Disputed invoice | þ                       | RM 165,31<br>655 Due Now<br>J\$ 6,620,10<br>54 Due Now |                |                |                  |               |                  |             |                  |         |
|    | Select for m | ore options                                            | 📥 Dow    | niced All Open Transaction     | . –                     |                                                        |                | Tot            | al records: 749  | 20 per page 🗸 | « First « Previo | s Page 1 of | 38 Net           | Lest »  |
|    | 4            | ACCOUNT NO<br>Account Re-                              |          | ACCOUNT NAME                   | INVOICE NO.             | INVOICE TYPE                                           | INVOICE DATE   | DUE DATE 🛞     | STREUS           | TOTAL         | DISPUTED         | PAIDIADJ    | BALANCE          | CURREN  |
|    | 0 6          | Hidden<br>for securi                                   |          | Print and PostAccount          | Hidden<br>för security  | Invoice                                                | March 31, 2016 | April 30, 2016 | Overdue          | 22,612.81     | 0.00             | 0.00        | 22,612.81        | 15 Jh   |
|    | 0 @          | Hidden                                                 |          | Print and PostAccount          | Hidden                  | Invoice                                                | May 19, 2016   | June 18, 2016  | Overdue          | 12,319.86     | 0.00             | 0.00        | 12.319.86        | 15 JN   |
|    |              | tor securi                                             | **       | Print and PostAccount          | for sediarity           | Invoice                                                | May 19, 2016   | June 18, 2016  | Overdue          | 13.863.20     | 0.00             | 0.00        | 13.863.20        | IS IN   |
|    |              | Hidden                                                 |          |                                | Hidden<br>for security: |                                                        |                |                | _                |               |                  |             | 164.48           |         |
|    | 0 6          | tor section                                            | Υ        | Related by AR group            |                         | 3 Invoice                                              | April 30, 2016 | June 29, 2016  | Overdue          | 164.48        | 0.00             | 0.00        | 164.48           | RM MI   |

In the main **Dashboard** your invoices are divided into 3 categories:

**Open Transactions** - These are the invoices with outstanding balances that require payment.

**Disputed Invoices** - All open disputed invoices and their corresponding dispute information can be found here.

**Due Now** - Here you will find an overview of invoices for which payment is due or overdue.

All three of these overviews can be downloaded into Excel by selecting the **Download All Open Transactions** button situation at the top and the bottom of each overview.

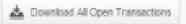

In the event that you use MyBill for multiple countries the totals will subsequently be shown separately in the invoice currency of each country (see the below example).

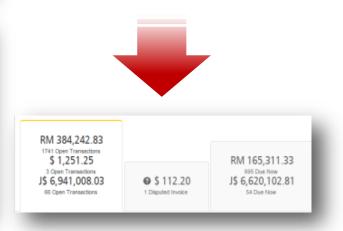

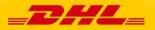

| Dashbo | ard Archive Do                                 | wnloads Repor               | ts My Accou         | nt Search               | Help                  |            |                    |                        |         |             |          |    |        |
|--------|------------------------------------------------|-----------------------------|---------------------|-------------------------|-----------------------|------------|--------------------|------------------------|---------|-------------|----------|----|--------|
|        |                                                |                             |                     |                         |                       |            |                    |                        |         |             |          |    |        |
| 0      | Archive                                        |                             |                     |                         |                       |            |                    |                        |         |             |          |    |        |
| 0      | Click on an invoice for m                      | ore deitails and options. C | an'i we the invoice | jou're looking for? Try | the search tool below |            |                    |                        |         |             |          |    |        |
| 0      | h by account, involve or air v                 | and the other               |                     |                         |                       |            |                    |                        |         | Al status 🗸 | Anytype  | vs | Search |
|        |                                                |                             |                     |                         |                       |            |                    |                        |         |             |          |    |        |
|        | n try account, environ or air y                | ngga minant                 |                     |                         |                       |            |                    |                        |         |             |          |    |        |
|        | n sy account, monox or an a<br>or more options | ayo manar                   |                     |                         |                       | Total reco | xis 3342           | 20 per page $ arsigma$ | eftet - |             | 1 of 168 |    | Let +  |
|        |                                                | ACCOUNT NAME                | INVOICE ND.         | INVOICE TYPE            | INVEICE GATE ()       |            | nder 3342<br>samus | 20 per page v          |         |             |          |    |        |

#### **The Archive Screen**

When an invoice has been paid it will be removed from the main **Dashboard** screen and will be automatically placed in the **Archive** overview.

No further action is required for these invoices and they will remain available for your reference/retrieval.

#### **The Report Screen**

The **Report** screen offers the possibility to download reports. These reports will be available in CSV format. Select the report you wish to run, enter the *Search Parameters* and then select the *Search* button to create the report

| Reports<br>Select a report to continue                              |                                          |                   |                                               |
|---------------------------------------------------------------------|------------------------------------------|-------------------|-----------------------------------------------|
| •                                                                   | Dishbard Archive Downloads Reports My Ac | count Search Help | 🔆 🕤 🛔 hlary hendriks-krowniĝidi com 🕤 🕌 MyBil |
| isputes Report<br>earch for Customer Disputes                       |                                          |                   |                                               |
|                                                                     | Disputes Report                          |                   |                                               |
| sche Post DHL                                                       | - Lass surgena                           |                   |                                               |
| Fraud Awareness                                                     | Q Search parameters                      |                   |                                               |
| Even                                                                |                                          | End Date*         |                                               |
| Gobel Forwarding                                                    | Start Date"                              |                   |                                               |
| Gobel Forwarding<br>Freight<br>Global Illial                        | Start Deb*                               | <b>H</b>          |                                               |
| LExpess<br>Gobal Forwarding<br>LFwight<br>Gobal Mail<br>Supply Chan |                                          |                   |                                               |
| L Gobel Forwarding<br>L Fwight<br>L Gobel Itlail                    | 8                                        |                   |                                               |

| Active Downlo                 |                  | ads are building.    |        |              |                |       |        | How do I create downloads?<br>You can build downloads which the Active or Search facility |
|-------------------------------|------------------|----------------------|--------|--------------|----------------|-------|--------|-------------------------------------------------------------------------------------------|
| £                             | Total records: 4 | 20 per page $ \lor $ | « Fist | Previous     | Page 1 of 1    | Nexts | Last » | Ret second a                                                                              |
| TARTED                        | TOTAL FILES      | RETRIEVED F          | LES    |              |                |       |        |                                                                                           |
| lpril 29, 2015, 3:55 a.m. MDT | 3                | 3                    |        | 🛓 Download i | Zp fie X Cance | 4     |        | With a list of invoices available, simply tick those you wish to download and             |
| lpril 29, 2015, 7:38 a.m. MDT | 3                | 3                    |        | A Download i | Ip fie X Cance | 8     |        | then press the Download button to start building your download file(s).                   |
| lpril 29, 2015, 7:38 a.m. MDT | 1                | 1                    |        | A Download 2 | Ip fie X Cance | 8     |        |                                                                                           |
| lay 6, 2015, 4:12 a.m. MDT    | 1                | 1                    |        | 🛓 Download 2 | Ip fie X Carco | 1     |        |                                                                                           |
| t                             | Total records: 4 | 20 per page $ \lor $ | < Fist | Previous     | Page 1 of 1    | Net   | Last » |                                                                                           |

#### The Downloads Screen

In the **Downloads** screen you will find all your recent downloads created using the **Archive** or **Search** facilities. Downloads will be available for a limited number of days before they are removed. Should you wish to remove previous downloads then select the *Cancel* button.

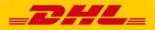

MyBill Search offers dynamic search capabilities to easily and quickly search your accounts and invoices

| DHL_                                                                    |                            | 🔆 🔧 kilary.hendriks-brown@dhl.com 🖌 MyE |  |  |  |  |  |
|-------------------------------------------------------------------------|----------------------------|-----------------------------------------|--|--|--|--|--|
| shboard Archive Downloads Reports My Acco                               | ount Search Help           |                                         |  |  |  |  |  |
|                                                                         |                            |                                         |  |  |  |  |  |
| Search Invoices                                                         |                            |                                         |  |  |  |  |  |
| Did you know you can save search criteria as a saved search?            |                            |                                         |  |  |  |  |  |
|                                                                         |                            |                                         |  |  |  |  |  |
| Saved Searches                                                          | <b>Q</b> Search parameters |                                         |  |  |  |  |  |
| t with a custom search and then save your search criteria in the search | Account                    |                                         |  |  |  |  |  |
| its.                                                                    | All                        | · · · · · · · · · · · · · · · · · · ·   |  |  |  |  |  |
|                                                                         | Invoice Number             | Waybill                                 |  |  |  |  |  |
| 0                                                                       |                            |                                         |  |  |  |  |  |
| ~                                                                       | Invoice Type               | Status                                  |  |  |  |  |  |
| No saved searches                                                       | All                        | All                                     |  |  |  |  |  |
| Use custom search to create a new saved search                          | Summary Posting            |                                         |  |  |  |  |  |
|                                                                         | All                        |                                         |  |  |  |  |  |
|                                                                         |                            |                                         |  |  |  |  |  |
|                                                                         | Invoice Date               |                                         |  |  |  |  |  |
|                                                                         | Start Date                 | End Date                                |  |  |  |  |  |
|                                                                         | 8                          | <b>#</b>                                |  |  |  |  |  |
|                                                                         |                            |                                         |  |  |  |  |  |
|                                                                         | Save as "Saved Search"?    |                                         |  |  |  |  |  |
|                                                                         | Enter a name               |                                         |  |  |  |  |  |
|                                                                         |                            | ·                                       |  |  |  |  |  |
|                                                                         |                            | Q Search                                |  |  |  |  |  |

Simply select the parameters you wish to search on and select the *Search* button

Available search parameters include:

- Account
- Invoice number
- Waybill
- Invoice Type
- Status
- Start & End dates

**Note:** Start & End dates refer to the invoices dates and not to shipment details.

The **Search** screen also offers the possibility to save your search parameters.

All you have to do is select the necessary search parameters, then enter a name in the *Save a "Saved Search*" field and finally select the *Search* button.

This name you entered in the Save as "Saved Search" field will then appear in the Saved Search Section. Next time you wish to carry out a search using these saved parameters simply click on the Saved Search name.

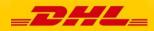

#### My Account Screen

In the **My Account** screen you will find an overview of your account details. From this screen you can update your user details, change your password, view your open invoice summary and manage your accounts

| _DHL_                                                               |                     |                         |                         | 🔆 🕤 🚹 hilary.hendriks-brown@dhl.com 🗧                                                                                                    | MyBill                       |
|---------------------------------------------------------------------|---------------------|-------------------------|-------------------------|----------------------------------------------------------------------------------------------------|------------------------------|
| Dashboard Archive Downloads Reports My Accou                        | unt Search Help     |                         |                         |                                                                                                    |                              |
| My User Details<br>Please remember to keep your details up to date. |                     |                         |                         | Change Password<br>Your password must meet the password policy. @<br>Changing Password directly via MyBill, will not change yn<br>current DHL: com password for online whipping | our                          |
| Email address                                                       |                     |                         |                         | culture or record parameter or ormite enginery                                                                                                    |                              |
| hilary.hendriks-brown@dhl.com                                       |                     |                         |                         | Your current password*                                                                                                    |                              |
| First Name Hilary Hendriks                                          | Last Name           |                         |                         |                                                                                                    |                              |
| Position                                                            | Telephone Number    |                         |                         | Enter a new password*                                                                                                    |                              |
| PORKI                                                               |                     |                         |                         |                                                                                                    | _                            |
| Home Group                                                          | Language Preference |                         |                         | Confirm new password*                                                                                                    |                              |
| DHL US                                                              | English - US        |                         | ~                       | * indicates a mandatory field 🗸                                                                                                    |                              |
| Timezone                                                            |                     |                         |                         |                                                                                                    | Save                         |
| Africa/Abidjan                                                      |                     | -                       |                         |                                                                                                    |                              |
|                                                                     | Open Invoice S      | Summary                 |                         |                                                                                                    |                              |
| Save                                                                | TOTAL BALANCE       |                         | TOTAL OVER              |                                                                                                    |                              |
|                                                                     | TOTAL BALANCE       |                         | TOTAL OVER              |                                                                                                    |                              |
|                                                                     | RM 384,242.83       |                         | RM 163,3                | 385.18                                                                                                    |                              |
|                                                                     | \$ 1,251.25         |                         | \$ 0.00                 |                                                                                                    |                              |
| My User Details                                                     | J\$ 6,941,008.03    |                         | J\$ 6,553,              | ,151.13                                                                                                    |                              |
| In this section you can                                             | CURRENT             | 30 DAY S                | 60 DAYS                 | 90+ DAY S                                                                                                    |                              |
| alter/update your Email Address,                                    | RM 86,939.69        |                         |                         |                                                                                                    |                              |
| Name details, Telephone                                             | \$ 0.00             | My Accounts             |                         |                                                                                                    |                              |
| •                                                                   | J\$ 0.00            | -                       |                         | your user profile. You may also invite other users to your Accounts.<br>rt number and request via email to 1.800.722.0081                                                       |                              |
| Number, Language Preference,                                        |                     | 👗 Upload new use        | 5                       |                                                                                                    |                              |
| etc.                                                                |                     | -                       |                         |                                                                                                    |                              |
|                                                                     |                     | Select for more options |                         |                                                                                                    |                              |
| Change Password                                                     |                     |                         |                         | Total records: 29 20 per page 🗸 🤞 « Finst » « Pre-                                                                                                    | Nous Page 1 of 2 Next> Last> |
| In this section you can update/char                                 | nge your            | ACCOUNT NUMBER ()       | 10 1000 MT 0000000 MINT | 100407                                                                                                    |                              |
| password should you wish to. Plea                                   | 0,                  | ACCOUNT NUMBER ()       | AKACCOURT CORPARTINGE   | INVISC:                                                                                                    |                              |
|                                                                     |                     | Hidden" for security    | " Related by AR group   | 1 Manage Me neesmon@gmail.com                                                                                                    |                              |
| any changes to your password h                                      |                     | The second              | * * Related by AR group |                                                                                                    |                              |
| align with your MyDHL passwore                                      | <u>d. This will</u> | tor spearly             | a a                     | 1 Manage Me                                                                                                    |                              |
| need to be altered/changed sepa                                     |                     | C                       | * * Related by AR group | 1 Manage Ne meesimon@gmail.com                                                                                                    |                              |

#### **Open Invoice Summary**

This section gives you an overview of the outstanding balance as well as the aging of the current open and outstanding invoices. The overview is broken down by invoice currency.

#### My Accounts

The **My Account** section is an overview of all the accounts you have access to. In this section you can view your rights for each account. If a *Manage* button appears in the manage column this means you have managing rights; if the column is blank then you do not have managing rights for that account. Clicking on the *Me* button will provide you with a list of rights you have for that account which include: *Manage users*, and *Dispute*.

In the same window you can also choose the method by which you will receive you invoices by email. Click on the dropdown menu to view and select the available options.

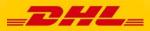

### The Help Screen

The **Help** screen is intended to help you maneuver your way through **MyBill** and provides simple step-by-step instructions.

| Dashboard Archive Downloads Reports My Account Search Help                | 🦟 - 主 - <mark>MyBill</mark>                                                                                                   |
|---------------------------------------------------------------------------|----------------------------------------------------------------------------------------------------|
| Help<br>Everything you need to know about DHL MyBill all in one place     | Need assistance?<br>Contact us now on 1.800.722.0081<br>Opening hours 8.00am to 17.30pm<br>Or email us at online.bill@dhl.com |
| The Dashboards                                                            | Making a Payment                                                                                                    |
| ① The Main Dashboard                                                      | + How to setup an account in the Wallet                                                                                       |
| (+) Archive                                                               | + Making a payment                                                                                                    |
| (+) Downloads                                                             | $\oplus$ How to set up autopay on my account                                                                                  |
| (+) Reports                                                               | + How to remove a Wallet account                                                                                              |
| (+) My Account                                                            | $\oplus\;$ Who do I contact if I am experiencing problems making a payment?                                                   |
| ⊕ Search                                                                  | Logging a Dispute                                                                                                    |
| Managing your Accounts                                                    | + How to log a dispute                                                                                                    |
| + How to manage your User details                                         | + How to delete a dispute                                                                                                    |
| $(\div)$ How to change your password                                      | Overview of disputed Invoices                                                                                                 |
| + Managing users rights                                                   | $\oplus\;$ Who to contact if you are experiencing problems with your disputes.                                                |
| $(\div) \;\; {\rm How} \; {\rm to} \; {\rm add} \; {\rm a} \; {\rm user}$ | How to use Search                                                                                                    |
| $(\div) \;\; \mbox{How to remove a user}$                                 | ⊕ Search parameters                                                                                                    |
| Who to contact if experiencing difficulties logging into MyBill           | ⊕ Saving searches                                                                                                    |

The **Help** screen in there to provide additional support for **MyBill.** The **Help** screen is made up of several sections:

- The Dashboards
- Managing your Accounts
- View/Downloading Invoices
- Making a Payment
- Logging a Dispute
- How to use Search

Should you find not the answer you were looking for in the **Help** screen you can also refer to the **FAQ** document

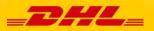

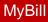

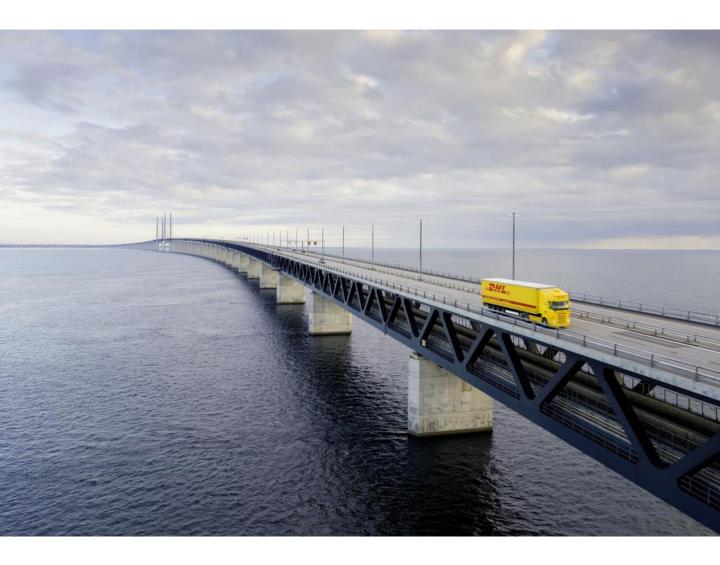

## **STEP-BY-STEP**

Over the next few pages we will explain, step-by-step, how to use the functionality of MyBill MyBill User Guide

#### Viewing an Invoice

There are several ways to download invoices; one invoice at a time or multiple invoices simultaneously.

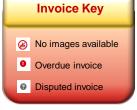

#### **Single invoices**

#### Option 1:

To view a single invoice simply hover your mouse over the invoice line and select the *PDF Invoice* that will subsequently appear.

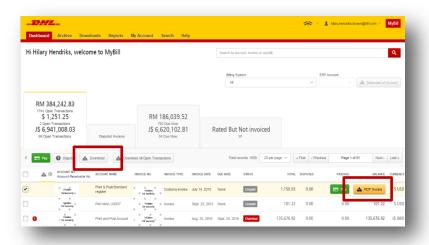

#### **Option 2:**

Tick the box next to the invoice you wish to view and select the *Download* button. If you wish to simply download the PDF then click the *Download PDF* button. If you would like to download the invoice in a different format (CSV, XML) then select the dropdown menu and choose the preferred format.

Should you select the *Download* option you will be redirected to the **Downloads** screen where you can chose your *Download Preference* by ticking the box next to your preferred format and clicking on the *Download* button

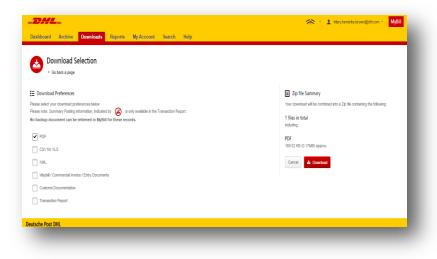

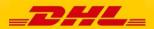

## Viewing Multiple Invoices

|                                        | welco              | me to MyBill                      |                        |       |                         |                | Search by ac   | ount, invoice o | r waybill        |                    |              |                | ٩        |
|----------------------------------------|--------------------|-----------------------------------|------------------------|-------|-------------------------|----------------|----------------|-----------------|------------------|--------------------|--------------|----------------|----------|
|                                        |                    |                                   |                        |       |                         |                | Billing Sy     | ilem            |                  | ERP                | Account      |                |          |
|                                        |                    |                                   |                        |       |                         |                | All            |                 |                  | ~                  | ~ 4          | Statement of J | lecount  |
|                                        |                    |                                   |                        |       |                         |                |                |                 |                  |                    |              |                |          |
| RM 384,242.8<br>1741 Open Transactions |                    |                                   |                        |       |                         |                |                |                 |                  |                    |              |                |          |
| \$ 1,251.25<br>2 Open Transections     |                    |                                   |                        | 75    | 186,039.52              |                |                |                 |                  |                    |              |                |          |
| J\$ 6,941,008.0                        | 3                  | Disputed Invoices                 | 15                     |       | 620,102.81<br>4 Due Now |                | Rated But      | Not invo        | iced             |                    |              |                |          |
|                                        |                    |                                   |                        |       |                         |                |                |                 |                  |                    |              |                |          |
| 🖶 Pay 🕘 Disput                         | -                  | Download 📥 Dow                    | inload All Open        | Trans | ections                 |                | Total re       | cords: 1809     | 20 per page \vee | < Pirst < Previous | Page 1 of 91 | Next>          | Last »   |
| ACCOUNT N<br>Account Pa                | 0.<br>rceivable No | ACCOUNT NAME                      | INVOICE NO.            |       | INVOICE TYPE            | INVOICE DATE   | DUE DATE       | STATUS          | TOTAL            | D SPUTED           | PAIDIADJ     | BALANCE        | CURRENCY |
| Hidden<br>for securi                   |                    | Print & Post/Standard<br>register | Hiddan<br>for security | ŀ     | Customs invoice         | July 14, 2015  | None           | Unpaid          | 1,150.03         | 0.00               | 0.00         | 1,150.03       | \$ USD   |
| Nidder<br>for securi                   | v .                | PAK MAIL US837                    | Hidden<br>for security |       | Invoice                 | Sept. 23, 2015 | i None         | Unpaid          | 101.22           | 0.00               | 0.00         | 101.22         | \$ USD   |
| 0 Hidden                               | v .                | Print and Post Account            | Hidden<br>for security | . '   | Involce                 | Aug. 25, 2016  | Sept. 24, 2016 | Overdue         | 135,676.92       | 0.00               | 0.00         | 135,676.92     | JS JMD   |
| •                                      |                    |                                   |                        |       |                         |                |                |                 |                  |                    |              |                |          |

#### **Multiple invoices**

To download multiple invoices select the invoices you wish to view by ticking the boxes next to the invoices and then select the *Download* button.

| _DHL_                                                                                                    | 🔆 🔨 1 hileryhendriks-brown@chi.com 🖌 MyBill                                                                                   |
|----------------------------------------------------------------------------------------------------|----------------------------------------------------------------------------------------------------|
| Dashboard Archive Downloads Reports My Account Search Help                                                                                                    |                                                                                                    |
| Control and Selection                                                                                                    |                                                                                                    |
| Download Preferences     Please which professional professional bolice     Please which prove that professional bolice     Please index Summary study information, index in the Transaction Report.     No backup document can be retrieved in MpDII for these records. | Zip file Summary<br>Your download will be contineed into a Zip file containing the following:<br>3 Ref. in total<br>including |
| POF     CSVfarXLS                                                                                                    | PDF<br>505.56 K9 (0.5048) approx.                                                                                             |
| XXIL Vib/bil / Commonial Invoke / Entry Documents Customs Documentation                                                                                                    | Cancel A Developed                                                                                                    |
| Transaction Report                                                                                                    |                                                                                                    |
| Deutsche Post DHL                                                                                                    |                                                                                                    |
|                                                                                                    |                                                                                                    |

As with the single invoice option, you will be redirected to the **Downloads** screen where you can choose your download preference.

| _DHL_                                                                                                    | 🔆 🐘 🛓 hlary hendriks- tream@dtl.com - 🛛 MyBill                                                                                                    |
|----------------------------------------------------------------------------------------------------|----------------------------------------------------------------------------------------------------|
| Dashboard Archive Downloads Reports My Account Search Help                                                                                                    |                                                                                                    |
| Download Selection                                                                                                    |                                                                                                    |
| Eventual Preference: Present top: Construction preferences tobio Present: Sciencempring preference, Andrée IV @ In only available in the Transaction Report. Re backage document can be refereded in MyBBI for these records.  Prof Of for NLS @ Constructions Constructions Construc | Typ file Sommary Und closeling of the continent into a Zig the containing the following: I files in total androny  SY Into the (CO2006) reprint.  Carrier  A Control  A Constant |
| Deutsche Post DHL                                                                                                    |                                                                                                    |

Should you chose the CSV for XLS format you will be offered the possibility to customize the format. Should you wish to customize the format of the CSV file then select the *Customize Format* button otherwise select the *Download* button to continue with the standard format. You will the be redirected to the **Download** screen from where you can download your file.

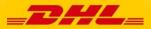

## **CSV** Configuration

| ashboard Archive Downloads Reports | My Account Search Help |                                                                                                    |
|------------------------------------|------------------------|----------------------------------------------------------------------------------------------------|
| CSV Configuration                  |                        |                                                                                                    |
| Pre-saved configurations 🔞         | V Loss                 | d 🗇 Delete                                                                                                    |
| Excluded Column Header 🛛 🔞         | Included Column Header | Export options                                                                                                    |
|                                    | Billing Account        | A                                                                                                    |
|                                    | Invoice Number         | <ul> <li>Sort order</li> </ul>                                                                                                    |
|                                    | Shipment Number        | Please select the order in which invoice data is to be listed within your export.                                                               |
|                                    | Billing Country        |                                                                                                    |
|                                    | Billing Source         | By Product, followed by Origin V                                                                                                    |
|                                    | Invoice Type           |                                                                                                    |
|                                    | Invoice Date           | =+ Concatenated                                                                                                    |
|                                    | Payment Terms          | produces one CSV file containing multiple invoices of the same type.<br>Downloading CSVs of different structures (i.e. different invoice types) |
|                                    | Due Date               | will generate separate files within the same Zip download - one file per                                                                        |
|                                    | Parent Account         | CSV structure.                                                                                                    |
|                                    | Billing Account Name   |                                                                                                    |
|                                    | Billing Address 1      | Save all settings for later?                                                                                                    |
|                                    | Billing Address 2      | Save                                                                                                    |
|                                    | Billing Address 3      | Jave                                                                                                    |
|                                    |                        |                                                                                                    |
|                                    | Billing Postcode       |                                                                                                    |

#### **CSV Configuration**

Should you wish to customize the format of your CSV file then you will be redirected to the **CSV Configuration** screen.

If you only require particular fields there is the flexibility to customize the file thereby reducing the extract to your specification and displayed in a set order. In order to customize the set order select the column header from the *Selected columns* field and drag across to the *Available columns* field; place columns in the order which best suit your needs.

In addition there is option to concatenate (consolidate) the files making it easier to import into your accounting system. Simply tick the *Concatenated* box and select the *Done, apply settings* button. If you simply want to change the sort order of the CSV file then select one of the options available in the *Sort order* drop down menu.

Should you wish to save your settings then enter the name by which you wish to save these settings in the Save all settings for later? field before selecting the Done, apply settings button.

These saved settings can then be found back in the *Pre-saved configurations* drop-down menu.

One you have finished customizing your CSV file and you've selected the *Done, apply settings* button you will be redirected to the **Downloads** screen where you can download your file.

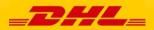

## Waybills & Supporting Documentation

#### Waybills and Customs paperwork

As with invoices, there are several ways in which you can view Waybills and/or customs paperwork.

#### **Single invoices**

#### **Option 1**

Click on the invoice row and you will be redirected to the invoice screen. Click on the *Waybill* number and the Waybill details will appear in a new window.

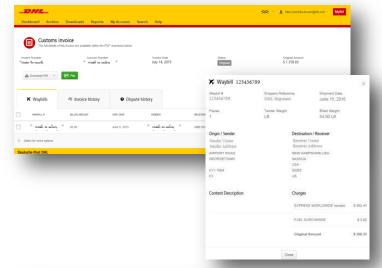

#### **Option 2**

Click on the *Image* button in the *Download* column. A new window will list the available paperwork. Select the option you wish to view.

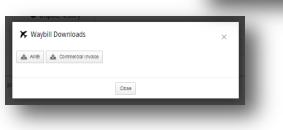

#### **Multiple Invoices**

Tick the boxes next to the necessary invoices and select the *Download* button. You will then be redirected to the Download screen where you can select the *Waybill / Commercial Invoice / Entry Documents* option and then click the *Download* button.

As with the invoice you will be sent to the **Download** screen where you can download your file.

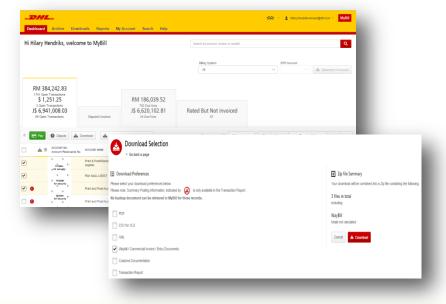

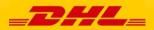

#### **Disputing an Invoice**

MyBill offers the possibility to log dispute invoices online.

To log a dispute on an invoice simply select the invoice(s). Once selected, three options will appear; *Pay, Dispute, Download* – select the *Dispute* button.

You will be directed to the *Dispute Invoice* screen where you can enter the details of your dispute by selecting a dispute reason from the dropdown menu, entering a description of the dispute in the comment field and clicking the *Submit Dispute* button.

| lilary Hendriks, welc                                           | ome to MyBill                  |                                     |               | Search by account, invoice or wayfull                                                                             |                                                 | ٩                                                                  |                                  |                                                                                                  |
|-----------------------------------------------------------------|--------------------------------|-------------------------------------|---------------|----------------------------------------------------------------------------------------------------|-------------------------------------------------|--------------------------------------------------------------------|----------------------------------|--------------------------------------------------------------------------------------------------|
|                                                                 |                                |                                     |               | Billing System                                                                                                    | ERP Account                                     | Statement of Account                                               |                                  |                                                                                                  |
| RM 384,242.83<br>1741 Open Transactions<br>\$ 1,251.25          |                                | RM 179,4                            |               |                                                                                                    |                                                 |                                                                    |                                  |                                                                                                  |
| 3 Open Transactions<br>J\$ 6,941,008.03<br>66 Open Transactions | \$ 112.20     Disputed Invoice | 736 Due 1<br>J\$ 6,620,<br>54 Due N | 02.81         | Rated But Not invoiced                                                                                            |                                                 |                                                                    |                                  |                                                                                                  |
| Pay O Dispute                                                   | Download 🔬 Download            | All Open Transactions               |               | Total records: 1810 20 per p                                                                                      | ege 🗸 🛛 e Finit e Previous                      | Page 1 of 91 Next > Last >                                         |                                  |                                                                                                  |
| ACCOUNT NO.<br>Account Receivable No.                           | ACCOUNT NAME INVOICE           | NO. INVOICE TYPE                    |               | ) DUE DATE STATUS                                                                                                 | TOTAL DISPUTED PARE                             | ADJ BALANCE CURRENCY                                               |                                  |                                                                                                  |
| Hidan for security                                              |                                | daten Imvoice                       | Sept. 23, 201 | Dashboard Archive Downlog                                                                                         | ads Reports My Account                          | Search Help                                                        |                                  | L hilanythendriks-brown@dhLcom ≃ My                                                              |
| B Hidden<br>br security                                         | Print and Post Account         | issig<br>incury invoice             | Sept. 23, 201 |                                                                                                    |                                                 |                                                                    |                                  |                                                                                                  |
| Hidden<br>for allourity<br>Hidden<br>for security               |                                | statin = Imvoice                    | Sept. 23, 201 | Pispute invoices                                                                                                  | ed in error, or wish to dispute an invoice plea | se follow the instructions below.                                  |                                  |                                                                                                  |
| Hidden<br>for security                                          | Print and Post-Account         | Edden<br>seculity                   | Sept. 23, 201 | < Back to dashboard screen                                                                                        |                                                 |                                                                    |                                  |                                                                                                  |
| Hiddan<br>for security                                          |                                | invoice<br>southy                   | Sept. 23, 201 |                                                                                                    |                                                 |                                                                    |                                  |                                                                                                  |
| Hadan<br>for security                                           |                                | invoice                             | Sept. 23, 201 | INVOICE NUMBER                                                                                                    | ACCOUNT NUMBER                                  | INVOICE DATE                                                       | STATUS                           | ORIGINAL AM                                                                                      |
| Hiddan<br>Bar security<br>Br security<br>br security            |                                | saan Invoice                        | Sept. 23, 201 | Hidden 🖉                                                                                                    | Hidden<br>for illicurity                        | Sept. 23, 2016                                                     | Unpaid                           | RM 44                                                                                            |
| Hiddan br security                                              | Print and Post Account         | invoice                             | Sept. 23, 201 | Hiddin - 🙆                                                                                                    | Hidden<br>Tor security                          | Sept. 23, 2016                                                     | Unpaid                           | RM 143                                                                                           |
|                                                                 |                                |                                     |               | Add a Comment Please provide the reason for your dispute and                                                      | any further comments below.                     |                                                                    |                                  |                                                                                                  |
|                                                                 |                                |                                     |               | Select a dispute reason                                                                                           |                                                 |                                                                    |                                  |                                                                                                  |
|                                                                 |                                |                                     |               | Add a comment                                                                                                    |                                                 |                                                                    |                                  |                                                                                                  |
|                                                                 |                                |                                     |               |                                                                                                    |                                                 |                                                                    |                                  | > Submit dep                                                                                     |
|                                                                 |                                |                                     |               | How MyBill Works<br>How to pay your DHL invoices on-In<br>Learn more                                              | . (                                             | MyBill User Guide<br>Download the PDF user guide<br>> Download PDF | MyBill FAQs<br>Your Frequently A | sked Questions answered                                                                          |
|                                                                 |                                |                                     |               | Deutsche Post DHL                                                                                                 |                                                 |                                                                    |                                  |                                                                                                  |
|                                                                 |                                |                                     |               | Fraud Awareness     DHL Express     DHL Stobal Forwarding     DHL Freight     DHL Global Mall     DHL Supp) Chain |                                                 |                                                                    |                                  | Accessibility   Terms & Conditions   Privacy & C<br>2014 & DHL International GmbH. All rights re |
|                                                                 |                                |                                     |               |                                                                                                    |                                                 |                                                                    |                                  |                                                                                                  |
|                                                                 |                                |                                     |               |                                                                                                    |                                                 |                                                                    |                                  |                                                                                                  |

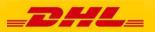

#### Updating a Dispute

Once you submit a dispute it cannot be canceled within MyBill. In the event a dispute needs to be modified or canceled, simply update the open dispute with information for our DHL Billing Agent to make the necessary changes.

|                                                                                                    | Dashboard Archive          | Downloads Reports                                                                    | My Account Search Help    |                | 🔆 English - US - | 🛔 Hiary.Hendriks-Grown@dhi | lcom v MyBill  |
|----------------------------------------------------------------------------------------------------|----------------------------|--------------------------------------------------------------------------------------|---------------------------|----------------|------------------|----------------------------|----------------|
| Go to the <b>Disputed Invoice</b> dashboard and select the invoice you wish to update.<br>Select the <b>Dispute History</b> tab and then the <i>View Dispute</i> button. | Invoice Number             | Invoice<br>f this mode are available within the PC<br>Account Number<br>! * * ****** | Invoice D                 |                |                  | Total<br>\$ 439.90         |                |
| Want an overview of all<br>disputes? Go to the <b>Reports</b><br>screen and download the                                                                                 | 🗶 Waybills                 | එ Invoice history                                                                    | Dispute history<br>1 Open |                |                  |                            |                |
| Disputes Report.                                                                                                    | DISPUTE CASE D             | RAISED BY                                                                            |                           | DISPUTE DATE   | STATUS           | TOTAL DISPUTED             |                |
|                                                                                                    | 7366157                    | HiaryHendriks-Brown                                                                  | ĝdhi.com                  | April 29, 2015 | Open             | \$43990                    | 0 View Dispute |
|                                                                                                    | 1. You have 1 open dispute |                                                                                      |                           |                |                  |                            |                |
|                                                                                                    | Deutsche Post DHL          |                                                                                      |                           |                |                  |                            |                |

| _DHL_                                    |       |                                                     |                         |                                |                | 🔆 English - US 🗸 | Hilary Hendriks-Brown @dhi.com - | MyBill |
|------------------------------------------|-------|-----------------------------------------------------|-------------------------|--------------------------------|----------------|------------------|----------------------------------|--------|
| Dashboard Archive                        | Downl | oads Reports I                                      | ly Account Search       | Help                           |                |                  |                                  |        |
| -                                        |       | are available within the PDI                        | F download below.       |                                |                |                  |                                  |        |
| Involce Number<br>Hidden<br>for security |       | Account Number<br>Hiddes<br>for security            |                         | Involce Date<br>March 31, 2015 | Disputed       |                  | Total<br>\$ 439.90               |        |
| A Download Pdf 🗸                         |       |                                                     |                         |                                |                |                  |                                  |        |
| ₭ Waybills                               | Ð     | invoice history                                     | Dispute histo<br>1 Open | ŋ                              |                |                  |                                  |        |
| Reason for dispute                       |       |                                                     |                         |                                |                |                  |                                  |        |
| Incorrect rate                           |       |                                                     |                         |                                |                |                  |                                  |        |
| Dispute Case ID<br>7366157               |       | Railed by                                           |                         | Dispute Date<br>April 29, 2015 | Status<br>Open |                  | Total Disputed<br>\$ 439.90      |        |
| 🗭 Dispute Comments                       |       |                                                     |                         |                                |                |                  |                                  |        |
| 1                                        |       | April 29, 2015, 4:44 a.m.<br>Check the rates please | - these are incorrect   |                                |                |                  |                                  |        |
| Hiary<br>Hilary.Hendriks-Brow            |       | Ap:1129, 2015, 3:44 a.m.<br>Check the rates please  | - these are incorrect   |                                |                |                  |                                  |        |
|                                          |       | Add a comment                                       |                         |                                |                |                  |                                  | 1      |
|                                          |       |                                                     |                         |                                |                |                  | 🖶 Add comm                       | ert    |
| Deutsche Post DHL                        |       |                                                     |                         |                                |                |                  |                                  |        |
|                                          |       |                                                     |                         |                                |                |                  |                                  |        |

Here you will find the details of your dispute as well as the option to add a comment to your dispute. Should you wish to cancel your dispute then mentioned this in the comment field and it will be cancelled accordingly; if you wish to simply add additional notes to your dispute this can also be done here.

Please note it will take at least 24 hours for the deletion or the update of your dispute to be visible in **MyBill** 

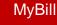

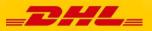

### Making a Payment

**=** ...

#### MyBill allows you to make quick and secure payments online

DHL\_

Dashboard Archive Downloads

Invoices can be paid by clicking on *Pay Now* on your **Dashboard** "*Due Now*'.

Or hover your mouse over the invoice line and click on the *Pay* button that appears

Or select the invoices you want to pay and then click *Pay* for each invoice

•

Both options will take you to the following screen where you are required to confirm the invoices and the total amount due in this transaction. Once you have reviewed the details select *Confirm* 

| Hi Hilary                                                                                                    | Hendril                                                                                                    | ks, we                                                       | lcome                                                                                         | e to M                                                                                                    | lyBill                                                                                                    |                                                                                                    |                                                                                                    |                                                                                                    |                                                                                                    |                                                                                                    |                                                                                                    |
|----------------------------------------------------------------------------------------------------|----------------------------------------------------------------------------------------------------|--------------------------------------------------------------|-----------------------------------------------------------------------------------------------|----------------------------------------------------------------------------------------------------|----------------------------------------------------------------------------------------------------|----------------------------------------------------------------------------------------------------|----------------------------------------------------------------------------------------------------|----------------------------------------------------------------------------------------------------|----------------------------------------------------------------------------------------------------|----------------------------------------------------------------------------------------------------|----------------------------------------------------------------------------------------------------|
|                                                                                                    |                                                                                                    |                                                              |                                                                                               | Disputed                                                                                                    | d Invoices                                                                                                    |                                                                                                    | RM <sup>·</sup>                                                                                                    | 186,0                                                                                                    | 39.52                                                                                                    | J                                                                                                    |                                                                                                    |
| DUNT NO. ACCO                                                                                                    | Dunt name i ni                                                                                                    | NOICE NO.                                                    | INVOICE TYPE                                                                                  | INVOICE DATE                                                                                                    | DUE DATE                                                                                                    | STATUS                                                                                                    | TOTAL                                                                                                    | DISPUTED                                                                                                    | PAIDIADJ                                                                                                    | BILANCE                                                                                                    | CURRENC                                                                                                    |
| katan Print                                                                                                    | and Post Account                                                                                                    | Hidden<br>for security                                       | Invoice                                                                                       | July 29, 2016                                                                                                    | Sept. 27, 2016                                                                                                    | Overdue                                                                                                    | 54.34                                                                                                    | 0.00                                                                                                    | E Pay                                                                                                    | PDF Invoice                                                                                                    | RM MY                                                                                                    |
| ation Print                                                                                                    | and Post Account                                                                                                    | Hidden<br>for security                                       | Invoice                                                                                       | July 29, 2016                                                                                                    | Sept. 27, 2016                                                                                                    | Overdue                                                                                                    | 142.70                                                                                                    | 0.00                                                                                                    | 0.00                                                                                                    | 142.70                                                                                                    | RM MY                                                                                                    |
| e Print                                                                                                    | =<br>t and Post Account                                                                                                    | " Hidder"                                                    | Invoice                                                                                       | July 29, 2016                                                                                                    | Sept. 27, 2016                                                                                                    | Overdue                                                                                                    | 95.58                                                                                                    | 0.00                                                                                                    | 0.00                                                                                                    | 95.58                                                                                                    | RM MY                                                                                                    |
| 2.83<br>ctions Disp                                                                                                    | puted Invoices                                                                                                    | RM 18                                                        | 86,039.52                                                                                     |                                                                                                    |                                                                                                    |                                                                                                    | ed                                                                                                    |                                                                                                    |                                                                                                    |                                                                                                    |                                                                                                    |
|                                                                                                    |                                                                                                    |                                                              |                                                                                               |                                                                                                    |                                                                                                    |                                                                                                    |                                                                                                    |                                                                                                    |                                                                                                    |                                                                                                    |                                                                                                    |
| Dispute 📥 Download                                                                                                    | d 🛓 Downloss                                                                                                    | id All Open Transa                                           | actions                                                                                       |                                                                                                    | Total                                                                                                    | records: 1741                                                                                                    | 20 per page \vee                                                                                                    | « First < P                                                                                                    | revious Page                                                                                                    | 1 of 88 Next >                                                                                                    | Lest »                                                                                                    |
|                                                                                                    |                                                                                                    | d All Open Transa                                            | INVOICE TYPE                                                                                  | INVOICE DATE                                                                                                    | Total<br>DUE DATE                                                                                                    | status                                                                                                    |                                                                                                    | « First « F                                                                                                    | Page Page                                                                                                    |                                                                                                    | Last »                                                                                                    |
| OUNT NO.<br>Sunt Receivable No. ACCO                                                                                                    | CUNT NAME IN                                                                                                    | WOICE NO.<br>Heddan<br>for aedirity                          |                                                                                               |                                                                                                    |                                                                                                    | STATUS                                                                                                    | 10TAL<br>54.34                                                                                                    | DI SPUTED                                                                                                    | PAIDIADJ                                                                                                    | BALANCE                                                                                                    | CURRENC<br>RM MY                                                                                                    |
| DUNT NO.<br>nunt Receivable No. ACCO<br>Sany Print<br>Sany Print                                                                                                    | t and Post Account                                                                                                    | WOICE NO.<br>Hidden<br>for and inty<br>Hidden<br>topascurity | INVOICE TYPE<br>Invoice<br>Invoice                                                            | July 29, 2016<br>July 29, 2016                                                                                                    | DUE DATE<br>Sept. 27, 2016<br>Sept. 27, 2016                                                                                                    | STITUS<br>Overdue<br>Overdue                                                                                                    | 10TAL<br>54.34<br>142.70                                                                                                    | 0.00<br>0.00                                                                                                    | PAIDADJ                                                                                                    | BRUNCE<br>PDF Invoke<br>142.70                                                                                                    | CURRENC<br>RM MYP                                                                                                    |
| Cuert NO.<br>Sunt Receivable No. ACCCO<br>and Print<br>data<br>any Print<br>data<br>any Print<br>data<br>any Print<br>data                                                                                                    | t and Post Account<br>t and Post Account<br>t and Post Account                                                                                                    | WOICE NO.<br>Heddan<br>for aedirity                          | INVOICE TYPE<br>Invoice                                                                       | July 29, 2016<br>July 29, 2016<br>July 29, 2016                                                                                                    | DUE DATE<br>Sept. 27, 2016                                                                                                    | SURUS<br>Overdue<br>Overdue<br>Overdue                                                                                                    | 10TAL<br>54.34                                                                                                    | DI SPUTED                                                                                                    | PAIDIADJ                                                                                                    | BRLANCE  PDF Invoke  142.70  95.58                                                                                                    | CURRENC<br>RM MY                                                                                                    |
| Cuert NO.<br>Sunt Receivable No. ACCCO<br>and Print<br>data<br>any Print<br>data<br>any Print<br>data<br>any Print<br>data                                                                                                    | and Post Account ,<br>t and Post Account ,<br>t and Post Account ,<br>t and Post Account ,                                                                                                    | NUTCE NO.                                                    | awcice type<br>Invoke<br>Invoke<br>Invoke                                                     | July 29, 2016<br>July 29, 2016<br>July 29, 2016<br>July 29, 2016                                                                                                    | DUE DATE<br>Sept. 27, 2016<br>Sept. 27, 2016<br>Sept. 27, 2016<br>Sept. 27, 2016                                                                                                    | Coerdue Coerdue Coerdu | тоти.<br>54.34<br>142.70<br>95.58                                                                                                    | DISPUTED<br>0.00<br>0.00<br>0.00                                                                                                    | PNDADJ                                                                                                    | BRLANCE  PDF Invoke  142.70  95.58                                                                                                    | CURRENC<br>RM MYT<br>RM MYT                                                                                                    |
| CORT NO.<br>Control Receivable No. ACCCO<br>Manual Presentation No. ACCCO<br>Manual Presentation No. ACCCO<br>Manual Presentatio No. ACCCO<br>Manual Presentation No. | and Post Account ,<br>t and Post Account ,<br>t and Post Account ,<br>t and Post Account ,                                                                                                    | WOICE NO.                                                    | Invoice 11992<br>Invoice 1<br>Invoice 1<br>Invoice 1<br>Invoice 1<br>Invoice 1                | July 29, 2016<br>July 29, 2016<br>July 29, 2016<br>July 29, 2016                                                                                                    | DUE DATE<br>Sept. 27, 2016<br>Sept. 27, 2016<br>Sept. 27, 2016<br>Sept. 27, 2016                                                                                                    | Coerdue Coerdue Coerdu | 10184<br>54 34<br>142 70<br>95 58<br>54 34                                                                                                    | DISPUTED<br>0.00<br>0.00<br>0.00                                                                                                    | PNDADJ                                                                                                    | BUAKE<br>201 Inote<br>142.70<br>95.58<br>54.35                                                                                                    | CURRENC<br>RM MYT<br>RM MYT                                                                                                    |
|                                                                                                    | 2011 NO.<br>2011 NO.<br>2011 N | 1741 Open Transacti                                          | ACCUME VIEWE WOODLEND<br>Manage * Print and Post Accust ( + + + + + + + + + + + + + + + + + + | 1741 Open Transactions ON NO.  ACCOUNT NAME NOTICE NO. NOTICE NO. NOTICE NO. NOTICE NO. NOTICE NO. NOTICE NO. NOTICE NO. NOTICE NO. NOTICE NO. NOTICE NO. NOTICE NO. NOTICE NO. NOTICE NO. NOTICE NO. NO. NO. NO. NO. NO. NO. NO. NO. NO. | 1741 Open Transactions     Dispute       NM N0,<br>unt Reveals No.     Account WAKE     MVOICE NF.     MVOICE NF.       NM N0,<br>unt Reveals No.     Print and Post Account        • • • • • • • • • • • • • • • • | NM N0,<br>unt Revealed five, Account WWE     WHOLE N0,<br>WHOLE TYPE     WHOLE TYPE     WHOLE DIFF       NM N0,<br>unt Revealed five,<br>many     Print and Post Account        • unawy<br>• Print and Post Account        • unawy<br>• mode:<br>• Adj 28, 2016     Sept 27, 2016       Many     Print and Post Account        • unawy<br>• mode:<br>• Adj 28, 2016     Sept 27, 2016       Many     Print and Post Account        • unawy<br>• mode:<br>• Adj 28, 2016     Sept 27, 2016       Many     Print and Post Account        • unawy<br>• mode:<br>• Adj 28, 2016     Sept 27, 2016       Many     Print and Post Account        • unawy<br>• mode:<br>• Adj 28, 2016     Sept 27, 2016       Many     Print and Post Account        • unawy<br>• unawy<br>• mode:<br>• Adj 28, 2016     Sept 27, 2016       Many     Print and Post Account        • unawy<br>• unawy<br>• mode:<br>• Adj 28, 2016     Sept 27, 2016       Many     Print and Post Account        • unawy<br>• unawy<br>• mode:<br>• Adj 28, 2016     Sept 27, 2016       Many     Print and Post Account        • unawy<br>• unawy<br>• unawy        • adj 28, 2016        • adj 28, 2016       Many     Print and Post Account        • unawy<br>• unawy<br>• unawy        • unawy<br>• unawy<br>• unawy<br>• unawy<br>• unawy<br>• unawy<br>• unawy<br>• unawy<br>• unawy<br>• unawy                                                                                                    | 1741 Open Transactions     Disputed Invoices       XM N0,<br>unt Reasta Re<br>many     Account NAME     MODE N0.     MODE TYPE     MODE AVE     DE DVE     STRUS       Many     Print and Post Account     1     1     Invoice     July 22, 2016     Struct 77, 2016     Denter       Many     Print and Post Account     1     1     Invoice     July 22, 2016     Struct 77, 2016     Denter       Many     Print and Post Account     1     1     Invoice     July 22, 2016     Struct 77, 2016     Denter       Many     Print and Post Account     1     1     Invoice     July 22, 2016     Struct 77, 2016     Denter       Many     Print and Post Account     1     1     1     Invoice     July 23, 2016     Struct 77, 2016     Denter       Many     Print and Post Account     1     1     1     Invoice     July 23, 2016     Struct 77, 2016     Denter       2.8.3     Rated But Not invoice     MI 186, 039, 5.2     Rated But Not invoice     Rated But Not invoice | RM 384,242.83         Disputed Invoices         RM 7           1741 Open Transactions         Disputed Invoices         7           NM N0.         MODE NO.         Disputed Invoices         7           NM N0.         MODE NO.         MODE NVF.         MODE SMF.         0           NM N0.         MODE NO.         MODE TVF.         MODE SMF.         0         0           NM N0.         MODE NO.         MODE TVF.         MODE SMF.         0         0         0         53           NM N0.         Pert and Post Account         1         1         1         0         0         0         0         53           Name         Pert and Post Account         1         1         1         0         0         0         0         0         0         0         53           Name         Pert and Post Account         1         1         1         0         0         0         0         0         0         0         0         0         0         0         0         0         0         0         0         0         0         0         0         0         0         0         0         0         0         0         0         0< | NMI 10.<br>1741 Open Transactions         Disputed Invoices         RMI 186,00<br>792 Due N           NMI 10.<br>untransactions         MORE INC.         Disputed Invoices         RUM 186,00<br>792 Due N           NMI 10.<br>untransactions         MORE INC.         MORE TYPE         MORE SEE         SEE US         TOTAL         SEPURE           NMI 10.<br>untransactions         Account WWE         MORE INC.         MORE TYPE         MORE SEE         SEE US         TOTAL         SEPURE           NMI 10.<br>untransactions         Account WWE         MORE TYPE         MORE SEE         SEE US         TOTAL         SEPURE           NMI 10.<br>untransactions         Account WWE         MORE TYPE         MORE SEE         SEE US TO SEE US TO S | 1741 Open Transactions         Disputed Invoices         792 Due Now           XM N0,<br>ust Remain R         Account NME         MNOLE H0         MNOLE SHE         Disputed Invoices         STRUE         TOTAL         B SPUED         PARMAI           Marry         Pret and Post Account         Image         Invoice         Alg 20, 2016         Sept 27, 2016         Dombe         54.34         0.00         Emage         Pret and Post Account         Image         Invoice         Alg 20, 2016         Sept 27, 2016         Dombe         142,70         0.00         0.00           Marry         Pret and Post Account         Image         Invoice         Alg 20, 2016         Sept 27, 2016         Dombe         142,70         0.00         0.00           Marry         Pret and Post Account         Image         Invoice         Alg 20, 2016         Sept 27, 2016         Dombe         142,70         0.00         0.00           Marry         Pret and Post Account         Image         Invoice         Alg 20, 2016         Sept 27, 2016         Dombe         155,58         0.00         0.00           Marry         Pret and Post Account         Image         Invoice         Alg 20, 2016         Sept 27, 2016         Dombe         55,58         0.00         0.00 | NMT N0.       1741 Open Transactions       Disputed Invoices       RM 186,039.52         NMT N0.       ACCOMT WHE       WOLE NO.       WOLE NO.       NOVE THE WOLE SHE       DES LEGAL         NMT N0.       ACCOMT WHE       WOLE NO.       WOLE NO.       WOLE NO.       NOVE THE WOLE SHE       DES LEGAL       TOTAL       DEPUTED       PADALU       BALACE         Nump**       Prit and Post Account       Umm**       Image       Adv 25,2016       Sept 27,2016       Deste       54.34       0.00       DEP left biology         Nump**       Prit and Post Account       Umm***       Image       Adv 25,2016       Sept 27,2016       Deste       54.34       0.00       0.00       142,70         Nump**       Prit and Post Account       Umm****       Image       Adv 26,2016       Sept 27,2016       Deste       142,70       0.00       0.00       155.58         Nump**       Prit and Post Account       Umm****       Image       Adv 26,2016       Sept 27,2016       Deste       95.58       0.00       0.00       95.58         2.83       RM 186,039.52       Rated But Not invoiced       Motioned       Note Note Note Note Note Note Note Note |

Reports My Account Search Help

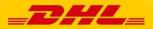

MyBill User Guide

## Making a Payment

| COUNT NUMBER                | ACCOUNT NAME           | INVOICE NUMBER | INVOICE DATE  | DUE DATE      |              | PAYMENT AMOUNT |
|-----------------------------|------------------------|----------------|---------------|---------------|--------------|----------------|
| 99999999                    | Print and Post Account | KIN12345       | Oct. 30, 2015 | Nov. 29, 2015 |              | \$ 15.00       |
|                             |                        |                |               |               | Total to pay | \$ 15.00       |
| tal payment amount MD 15.00 |                        |                |               |               |              |                |
|                             |                        |                |               |               |              |                |
| VISA Credit Card            |                        |                |               |               |              |                |
|                             | CO VISA                |                |               |               |              |                |
| Card Number                 |                        |                |               |               |              |                |
| Card Holder Name            |                        |                |               |               |              |                |
| Card Expiry Date            | ✓ / ✓                  |                |               |               |              |                |
| cw                          | What is CVV?           |                |               |               |              |                |
|                             |                        | Pay            |               |               |              |                |
|                             |                        |                |               |               |              |                |

Once you confirm you will be requested to enter the credit card details and then select the *Pay* button.

| Select for more options 🛓 Download All Open Transactions Total records: 25 🛛 20 per page 🗸 🛛 « First 🔅 Previous 🛛 🖡 | Next > L | Last > |
|----------------------------------------------------------------------------------------------------|----------|--------|
| elect for more options 🛓 Download AI Open Transactions Total records: 25 20 per page 🗸 « First « Previous P         |          |        |

Once the payment has been successfully submitted a confirmation message will appear. A confirmation email will be sent to the email address set up in your profile.

|                                       |                           |             |                       |               |                       | Search by account, invoice or | rwaybill      |                    |             |                  | Q       |
|---------------------------------------|---------------------------|-------------|-----------------------|---------------|-----------------------|-------------------------------|---------------|--------------------|-------------|------------------|---------|
| 4.07.02                               |                           |             | 6 47 47               |               | Billing System<br>SAP |                               |               | ERP Account        | × 🛦         | Statement of A   |         |
| \$ 47.43<br>1 Open Transactions       | Disputed Invoices         |             | \$ 47.43<br>1 Due Now |               | 0/10*                 |                               |               | suunn              | · .         | Conserverie of A | veccuni |
| elect for more options                | ownicad All Open Tran     | sactions    |                       |               |                       | Total records: 17             | 20 per page 🗸 | « First < Previous | Page 1 of 1 | Next>            | Last >  |
| ACCOUNT NO.<br>Account Receivable No. | ACCOUNT NAME              | INVOICE NO. | INVOICE TYPE          | INVOICE DATE  | DUE DATE              | STATUS                        | TOTAL         | DISPUTED           | PAIDIADJ    | BALANCE          | CURRENC |
|                                       | Print and Post<br>Account | REN12545    | Invoice               | Oct. 30, 2015 | Nov. 29, 2015         | Payment(s) in progress        | 15.00         | 0.00               | 15.00       | 0.00             | \$ M0   |

**Dashboard** shows *Payment(s) in progress* until bank confirmation of payment then it will move to **Archive** 

Concerned about making payments online? Don't be!

We use a combination of digital signatures and current standard encryption to protect all your card payment details. No one at DHL has access to your card information.

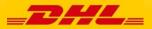

The Rated but not Invoiced (RBNI) functionality provides an overview of dispatched shipments that have been rated <u>but not yet billed</u>.

| i Hilary He                                 | ndriks, welco                                      | me to MyBill              |               |                |                                          |                | Swirch by acc  | ard, invoice or weyfell |          |                                                 |                   |              | ٩            |
|---------------------------------------------|----------------------------------------------------|---------------------------|---------------|----------------|------------------------------------------|----------------|----------------|-------------------------|----------|-------------------------------------------------|-------------------|--------------|--------------|
|                                             |                                                    |                           |               |                |                                          |                | Billing System |                         |          | ER                                              | P Account         | Statemer     |              |
|                                             |                                                    |                           |               |                |                                          |                | A              |                         |          |                                                 |                   | i Stateme    |              |
| RM 384,<br>1741 Open Te                     |                                                    |                           |               |                |                                          |                |                |                         |          |                                                 |                   |              |              |
| \$ 1,25                                     | 51.25                                              |                           |               |                | 165,311.3                                | 33 -           |                |                         |          |                                                 |                   |              |              |
| J\$ 6,941<br>88 Open Tra                    |                                                    | Ø \$ 112<br>1 Disputed Im |               | J\$ 6,         | 620,102.8                                | 31             | Rated Bu       | t Not invoiced          | 1        |                                                 |                   |              |              |
| This data is not                            | t final until billed.                              | 📥 Doentaad All Ope        | n Transaction | a 🗸            |                                          |                | Tistat re      | cords: 97 20 per pe     | 01 v 4   | Filst CPreviau                                  | Pior              | 1 of 5 No    | d > Luni >   |
| ING ACCOUNT                                 | SHIPMENT NU                                        | MBER PRODUCT              | WEIGHT        | SHIPMENT DA    |                                          | DESTINATION    | CURRENCY       | WEIGHT CHARGE           | INSURANC | E DISCOUNT                                      | TOTAL TAXES       | TOTAL CHARGE | VIEW         |
| idden<br>slicurity                          | Hidden<br>for elicurity                            | p                         | 1.50 W        | Sept. 13, 2018 | HKG                                      | PEN            | USD            | 15.58                   | 0.00     | 0.00                                            | 0.00              | 16.84        | New Image    |
| dan<br>acuriy<br>dan <sup>i</sup><br>acuriy | Hidden<br>for encurity<br>Hidden<br>for encurity   | P                         | 2.50 V        | Sept. 8, 2016  | SHA                                      | PEN            | uso            | 19.27                   | 0.00     | 0.00                                            | 0.00              | 20.82        | Meet Image   |
| dden,<br>wcurity                            | tor security<br>Hidden<br>for security             | р                         | 2.00 W        | Sept. 8, 2018  | SGN                                      | PEN            | USD            | 31.80                   | 0.00     | 0.00                                            | 0.00              | 34.38        | Ver Imag     |
| dden<br>wcurfly                             | Hidden<br>"for security                            | N                         | 3.50 B        | Sept. 14, 2018 | KUL                                      | PEN            | uso            | 22.92                   | 0.00     | 0.00                                            | 1.49              | 28.28        | West Image   |
| dan<br>wounty<br>dan<br>wounty              | Hidden<br>Hor seculity<br>Hidden<br>Jor seculity   | р                         | 18.50 W       | Sept. 12, 2018 | BKK                                      | PEN            | uso            | 52.40                   | 0.00     | 0.00                                            | 0.00              | 56.62        | Week Image   |
| ddin<br>scurity                             | Hidden II<br>for security                          | Р                         | 1.00 W        | Sect. 12, 2018 | HKG                                      | PEN            | uso            | 13.89                   | 0.00     | 0.00                                            | 0.00              | 15.01        | Mew Irroida  |
| dden<br>Micurity                            | Hidden<br>for silcurity<br>Hidden<br>for silcurity | P                         | 1.50 W        | Sept. 8, 2018  | SGN                                      | PEN            | uso            | 28.37                   | 0.00     | 0.00                                            | 0.00              | 30.68        | West Inneal  |
| dden<br>ecurity                             | for security<br>Hidden<br>for security             | P                         | 1.50 W        | Sept. 8, 2018  | SGN                                      | PEN            | usp            | 28.37                   | 0.00     | 0.00                                            | 0.00              | 30.68        | West Innight |
| dden<br>excurity                            | Hidden<br>for excurity                             | P                         | 6.00 B        | Sept. 13, 2018 | SIN                                      | PEN            | USD            | 30.28                   | 0.00     | 0.00                                            | 0.00              | 32.70        | West Intriga |
| dden<br>wcurity<br>dden<br>wcurity          | Hidden<br>for security<br>Hidden<br>for security   | P                         | 8.00 B        |                | SIN SIN                                  | DEN .          | 180            | 3128                    | 0.00     | 0.00                                            | 0.00              | 32.70        |              |
| ddenii<br>Micurity                          | for security<br>Hidden<br>for security             |                           |               | Sept. 8, 2018  |                                          |                |                |                         |          |                                                 |                   |              | Very Image   |
| idden <sub>ii</sub><br>security             | kr security                                        | N                         | 11.00 B       | Sept. 14, 2018 | KUL                                      | PEN            | USD            | 50.54                   | 0.00     | 0.00                                            | 3.27              | 57.88        | Weet Intrody |
| idden<br>security                           | Hidden<br>for security<br>Hidden                   | P                         | 1.50 W        | Sept. 8, 2018  | BGN                                      | PEN            | USD            | 28.37                   | 0.00     | 0.00                                            | 0.00              | 30.68        | Meet Image   |
| dden<br>excurlly<br>= :<br>dden<br>excurlly | Hidden<br>Tor security<br>Hidden<br>Tor security   | N                         | 3.00 B        | Sept. 15, 2018 | KUL                                      | PEN            | USD            | 20.74                   | 0.00     | 0.00                                            | 1.34              | 23.75        | Mew Image    |
| adan<br>adan                                | Hidden<br>br security                              | P                         | 19.00 W       | Sept. 8, 2018  | BLR                                      | PEN            | USD            | 113.71                  | 0.00     | 0.00                                            | 0.59              | 133.35       | Meet Image   |
| idden<br>excurity                           | Hidden<br>for security                             | P                         | 13.00 8       | Sept. 8, 2018  | SGN                                      | PEN            | usp            | 75.99                   | 0.00     | 0.00                                            | 0.00              | 82.12        | Meet Image   |
| idden<br>ascurtty<br>idden<br>ascurtty      | Hidden<br>for security<br>Hidden<br>for security   | р                         | 4.00 B        | Sept. 8, 2018  | SGN                                      | PEN            | usp            | 44.09                   | 0.00     | 0.00                                            | 0.00              | 47.84        | New Image    |
| ilden i<br>security                         | Hildson<br>for security                            | N                         | 2.50 W        | Sept. 15, 2018 | KUL.                                     | PEN            | uso            | 18.58                   | 0.00     | 0.00                                            | 1.20              | 21.28        | Meet Image   |
| ddan<br>acurity                             | Hidden<br>for security<br>Hidden                   | P                         | 1.50 W        | Sept. 8, 2018  | SGN                                      | PEN            | uso            | 28.37                   | 0.00     | 0.00                                            | 0.00              | 30.68        | Meet Image   |
| dden<br>ecurity<br>dden                     | Hidden<br>for security<br>Hidden<br>for security   | N                         | 1.00 W        | Sept. 15, 2018 | PEN                                      | PEN            | uso            | 12.02                   | 0.00     | 0.00                                            | 0.78              | 13.77        | Meet Image   |
| idden<br>elicurity                          | Hidden<br>for elicurity                            | P                         | 1.50 W        | Sept. 8, 2018  | SGN                                      | PEN            | uso            | 28.37                   | 0.00     | 0.00                                            | 0.00              | 30.68        | Meet Image   |
| This data is not                            | t final until billed.                              | 📥 Doenlaad All Ope        | n Transaction | R 🗸            |                                          |                | Total re       | cords: 97 20 per pe     | 04 V     | Fini. CPrevious                                 | e Pigi            | 1 of 5 No    | d > Last >   |
| How My<br>How to pa                         | Bill Works<br>vy your DHLinvaices or<br>more       | -in                       |               | 0              | MyBill Use<br>Download the<br>> Download | POF user cuide |                |                         | 8        | MyBill FAQ:<br>Your Frequently<br>> Download Pl | Asked Questines a | roosevad     |              |

In the event that your account has been enabled for Rated but not Invoiced (RBNI) you will be able to view shipments that have been sent, rated but not yet invoiced.

Such functionality not only provides you with a clear overview of all dispatched shipments in a timely manner but also assists with the rebilling to your customers should you need to.

Available shipment details include :

- Shipment Number
- Product
- Origin and Destination
- Weight
- Weight Charge
- Taxes
- Insurance

Sort your RBNI data by clicking on a particular column header . The arrow next to the header will indicate the direction of the sort order.

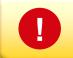

Please note: data found in the Rated but not Invoiced screen is not final until billed and is subject to change.

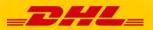

## Rated but not Invoiced - RBNI

| Ν | ly | Bi |  |
|---|----|----|--|
|   |    |    |  |

|                                                  | lendriks, welco                  | me to M    | -Dill           |                |                         |             |              | count, invoice or wantal |           |              |              |              | Q                |
|--------------------------------------------------|----------------------------------|------------|-----------------|----------------|-------------------------|-------------|--------------|--------------------------|-----------|--------------|--------------|--------------|------------------|
| rii riidi y r                                    | ienunks, weice                   | Ine to M   | уып             |                |                         |             | Search by ac | courte, involce or wayor |           |              |              |              | ч.               |
|                                                  |                                  |            |                 |                |                         |             | Dilling Dy   | sien                     |           |              | ETIP Account |              |                  |
|                                                  |                                  |            |                 |                |                         |             | All          |                          |           | ~            |              | × 🔺 54       | ement of Account |
| RM 38                                            | 4,242.83                         |            |                 |                |                         |             |              |                          |           |              |              |              |                  |
| 1741 Oper                                        | n Transactions<br>251.25         |            |                 | RM 1           | 65,311.33               | _           |              |                          |           |              |              |              |                  |
| 3 Open                                           | Transactions<br>41,008.03        | 05         | 112.20          | 69             | 5 Due Now<br>520,102,81 |             | Rated Bu     | t Not invoice            |           |              |              |              |                  |
|                                                  | Transactions                     |            | ted invoice     |                | Due Now                 |             |              | 97                       | -         |              |              |              |                  |
| This data is                                     | not final until billed.          | A Download | U. Contra Trans | ections ~      |                         |             | Tota         | i records: 97 20 pe      | rpage 🗸   | • Fint • Pre | Nous P       | ige 1 of 5   | Next > Lost +    |
|                                                  |                                  | an commun  | e open man      |                |                         |             |              |                          |           |              |              |              |                  |
| BILLING ACCOUNT                                  | DHPMENT NUMBER                   | PRODUCT    | WEIGHT          | SHIPMENT DATE  | OFEGIN                  | DESTINATION | CURRENCY     | WEIGHT CHARGE            | INSURANCE | DISCOUNT     | TOTAL TAKES  | TOTAL CHARGE | VIEW             |
| Hidden<br>të security                            | Hidden<br>for Becarity           | Ν          | 11.50 B         | Sept. 15, 2016 | PEN                     | KUL.        | USD          | 51.83                    | 0.00      | 0.00         | 3.36         | 59.37        | Mew Image        |
| Hidden<br>Mr security                            | Hidden<br>for Becarity           | р          | 5.00 W          | Sept. 15, 2016 | PEN                     | BRK         | USD          | 23.49                    | 0.00      | 0.00         | 1.12         | 45.10        | Vew Image        |
| Hiddlin<br>to security                           | Hidden<br>for security           | D          | 0.50 B          | Sept. 15, 2016 | PEN                     | BLR         | USD          | 6.10                     | 0.00      | 0.00         | 0.28         | 11.53        | Vew image        |
| Hidden<br>for security<br>Hidden                 | Hidden<br>for security<br>Hidden | N          | 10.00 W         | Sept. 15, 2018 | PEN                     | KUL.        | USD          | 47.96                    | 0.00      | 0.00         | 3.11         | 54.94        | View Image       |
| for security                                     | for security<br>Hidden           | N          | 3.00 B          | Sept. 15, 2016 | KUL                     | PEN         | USD          | 20.74                    | 0.00      | 0.00         | 1.34         | 23.75        | View image       |
| Hidden                                           |                                  |            |                 |                | KUL.                    | PEN         | USD          | 18.56                    | 0.00      | 0.00         | 1.20         | 21.26        | Vew image        |
| Hidden<br>for security<br>Hidden<br>for security | Hidden "                         | N          | 2.50 W          | Sept. 15, 2016 | NUL                     | 1.01        |              |                          |           |              |              |              |                  |

In the Rated but not Invoiced Dashboard you can easily view the shipment images by selecting the *View Image* link found on each shipment line. The shipment image will appear in a new window.

The Rated but not Invoiced functionality also allows you to download the data into excel. You can download the standard format simply by selecting the *Download All Open Transactions* button situated at both the top and the bottom of the overview.

| Deshboard                                                                                                    | Archive Dov                                                                                                    | mioads R                    | eports My                                                   | Account Se                                                      | arch Helj                                       | ,                        |                                      |                                                  |                                   |                                          |                                             |                                                  |                                                      |
|----------------------------------------------------------------------------------------------------|----------------------------------------------------------------------------------------------------|-----------------------------|-------------------------------------------------------------|-----------------------------------------------------------------|-------------------------------------------------|--------------------------|--------------------------------------|--------------------------------------------------|-----------------------------------|------------------------------------------|---------------------------------------------|--------------------------------------------------|------------------------------------------------------|
| Hi Hilary H                                                                                                    | lendriks, welc                                                                                                    | ome to My                   | Bill                                                        |                                                                 |                                                 |                          | Search by act                        | count, invoice or weyb                           |                                   |                                          |                                             |                                                  | ۹                                                    |
|                                                                                                    |                                                                                                    |                             |                                                             |                                                                 |                                                 |                          | Billing Sy<br>All                    | stern                                            |                                   | v                                        | ERP Account                                 | ✓ ▲ 2ml                                          | ament of Account                                     |
| 1741 Open<br>\$ 1,<br>3 Open<br>J\$ 6,94                                                                                            | 4,242.83<br>1 Transactions<br>251.25<br>Transactions<br>11,008.03<br>Transactions                                                                |                             | 112.20<br>ed Invoice                                        | J\$ 6,6                                                         | 65,311.3<br>5 Due Now<br>520,102.8<br>1 Due Now |                          | Rated Bur                            | t Not invoice                                    | ł                                 |                                          |                                             |                                                  |                                                      |
|                                                                                                    |                                                                                                    |                             |                                                             |                                                                 |                                                 |                          |                                      |                                                  |                                   |                                          |                                             |                                                  |                                                      |
|                                                                                                    | not final until billed.<br>SHPMENT NUMBER                                                                                                    | Download A                  | a Open Transact                                             |                                                                 | ©                                               | DESTINATION              | Total                                | records: 97 20 p                                 | r paga 🗸                          | e Pirst e Pre                            | vious P                                     | Page 1 of 5<br>TOTAL CHARGE                      | Ned> Last>                                           |
| LLING ACCOUNT                                                                                                    | Servent NUMBER                                                                                                    |                             | 📥 Doe                                                       |                                                                 | ⊙ ssn                                           | DESTINATION<br>KUL       |                                      |                                                  |                                   |                                          |                                             |                                                  |                                                      |
| Hidden<br>tor discurity                                                                                                    | SEPMENT NUMBER                                                                                                    | PRODUCT                     | Configure D                                                 | which dealers                                                   | -                                               |                          | CLERENCY                             | WEIGHT OWINGE                                    | INSURANCE                         | DISCOUNT                                 | TOTAL TAXES                                 | TOTAL CHARGE                                     | VEW                                                  |
| Hidden<br>tor dicarity<br>Hidden<br>tor security<br>Hidden<br>tor security                                                          | Hidan<br>Yor secolly<br>Hidan<br>for secolly<br>Hidan<br>for secolly<br>Hidan<br>for secolly                                                     | PRODUCT                     | Contigure D                                                 | vnload                                                          | N                                               | KUL                      | CURRENCY<br>USD                      | WEIGHT CHARGE<br>51.03                           | INSURANCE<br>0.00                 | DISCOUNT<br>0.00                         | 1014, 9465<br>2.36                          | TOTAL OWARGE<br>59.37                            | VEW<br>Vew Image                                     |
| Hidden<br>to filourity<br>Hidden<br>br escurity<br>Hidden<br>to security<br>Hidden<br>to security                                   | DerMent NUMBER<br>Höden<br>Dr socify<br>Höden<br>dr socify<br>Höden<br>for socify<br>Dr socify<br>Dr socify                                      | PRODUCT<br>N<br>P           | Configure D<br>5.00 W                                       | vnload<br>Iownioad options.<br>Sept. 15, 2016                   | n<br>N                                          | KUL<br>BRK               | CURRENCY<br>USD<br>USD               | WEISHT OWRSE<br>51.83<br>23.40                   | INSURANCE<br>0.00<br>0.00         | DISCOUNT<br>0.00<br>0.00                 | 1014L WARES<br>3.26<br>1.12                 | 701AL OWARSE<br>59.37<br>45.10                   | VEW<br>View Image                                    |
| Hidden<br>Hradion<br>Hradion<br>Hradion<br>Hradion<br>Hradion<br>Hradion<br>Hradion<br>Hradion<br>Hradion<br>Hidden<br>Hidden       | Bernert NAMER<br>Holden<br>Tor sourty<br>Holden<br>for sourty<br>Holden<br>for sourty<br>Holden<br>for sourty<br>Holden                          | PRODUCT<br>N<br>P<br>D      | Contigue D<br>5.00 W<br>0.50 B<br>10.00 W                   | vnload<br>Iownibad options.<br>Sept. 15, 2016<br>Sept. 15, 2016 | PEN                                             | KUL<br>BHX<br>BLR        | CLERENCY<br>USD<br>USD<br>USD        | WEISHT OWRGE<br>51.83<br>23.43<br>6.10           | INSURANCE<br>0.00<br>0.00<br>0.00 | DKSCOUNT<br>0.00<br>0.00<br>0.00         | 1014, 94455<br>3.36<br>1.12<br>0.28         | 107AL CHARGE<br>59.37<br>45.10<br>11.53          | VEW<br>Vew Image<br>Vew Image                        |
| Hidden<br>br dicarity<br>Hidden<br>br gicarity<br>Hidden<br>br gicarity<br>Hidden<br>br gicarity<br>Hidden<br>br security<br>Hidden | BRFMENT MARKER<br>Hidden<br>Yor socially<br>Hidden<br>for socially<br>Hidden<br>for socially<br>Hidden<br>for socially<br>Hidden<br>for socially | PRODUCT<br>N<br>P<br>D<br>N | Contigue D<br>5.00 W 2<br>0.50 B 2<br>10.00 W 2<br>3.00 B 2 | vnload<br>Iownibad options.<br>Sept. 15, 2016<br>Sept. 15, 2016 | PEN<br>PEN                                      | KUL<br>BKK<br>BLR<br>KUL | CURRENCY<br>USD<br>USD<br>USD<br>USD | WEIGHT CHANGE<br>51.83<br>23.40<br>6.10<br>47.96 | INSUBANCE<br>0.00<br>0.00<br>0.00 | DISCOUNT<br>0.00<br>0.00<br>0.00<br>0.00 | 1014. DAKES<br>3.36<br>1.12<br>0.28<br>3.11 | 101AL CHARGE<br>59.37<br>45.10<br>11.53<br>54.94 | View Image<br>View Image<br>View Image<br>View Image |

| < Go back a page         |                            |                                                                                   |
|--------------------------|----------------------------|-----------------------------------------------------------------------------------|
|                          |                            |                                                                                   |
| Pre-saved configurations |                            |                                                                                   |
|                          | V De Lord                  | Ê Delete                                                                          |
|                          |                            |                                                                                   |
| Excluded Column Header   | Included Column Header     | Export options                                                                    |
|                          | Airway Bill No             | 2                                                                                 |
|                          | Billing Account            | <ul> <li>Sort order</li> </ul>                                                    |
|                          | Billing Country Name       | Please select the order in which invoice data is to be listed within your export. |
|                          | Billing Country Code       |                                                                                   |
|                          | Billing Currency Code      | By Product, followed by Origin                                                    |
|                          | Billing Service Area Code  |                                                                                   |
|                          | Billing Service Area Name  |                                                                                   |
|                          | Consignee Address Line One | Export format                                                                     |
|                          | Consignee Address line Two | Please select the file format for your export.                                    |
|                          | Consignee City             |                                                                                   |
|                          | Consignee Contact Name     | 8W ~                                                                              |
|                          | Consignee Country Code     |                                                                                   |
|                          | Consignee Name             | Save all settings for later?                                                      |
|                          | Consignee PRVN             | Seve                                                                              |
|                          |                            |                                                                                   |
|                          | Consignee Zip Code         |                                                                                   |

Should you wish to customize the format of the download then select the drop down menu on the *Download All Open Transactions* and select *Configure Download Options*.

You will be redirected to the **Report Configuration** screen where you can customize the file format, save your settings or use a previously saved format.

The RBNI Report Configuration screen is similar to the Invoice Report Configuration screen - see this section for further instructions

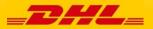

### Tariff Enquiry

Tariff Enquiry provides account specific tariff information based on the contractual agreements on your account.

| Doshboard Archive Downloads Reports My Account Search Help<br>Hi Hilary, welcome to MyBill |              |                                   |                  |                                |                         |                 |                | Search by ac          | Search by sccount, Invoke or waybill |                  |                    |             |                  |          |  |  |
|--------------------------------------------------------------------------------------------|--------------|-----------------------------------|------------------|--------------------------------|-------------------------|-----------------|----------------|-----------------------|--------------------------------------|------------------|--------------------|-------------|------------------|----------|--|--|
|                                                                                            |              |                                   |                  |                                |                         |                 |                |                       |                                      |                  |                    |             |                  | _        |  |  |
|                                                                                            |              |                                   |                  |                                |                         |                 |                | Billing Sys<br>SAP (D |                                      | eleysia, DHL MY) | ERP                | Account     | 📩 Statement of J | Account  |  |  |
|                                                                                            |              |                                   |                  |                                |                         | Pay Now         |                |                       |                                      |                  |                    |             |                  |          |  |  |
|                                                                                            |              | 2,540.66<br>Transactions          | 5                | Disputed Invoices              |                         | 12,540.66       | Tari           | ff Enquiry            |                                      |                  |                    |             |                  |          |  |  |
| -                                                                                          | Select for m | ore options                       | 4                | lownload All Open Transactions |                         |                 |                | Tota                  | i records: 31                        | 20 per page \vee | « First « Previous | Page 1 of 2 | 2 Next>          | Last »   |  |  |
|                                                                                            | *            | ACCOUNT NO<br>Account Re          | ).<br>celvable / | 40. ACCOUNT NAME               | INVOICE NO.             | INVOICE TYPE    | INVOICE DATE   | DUE DATE              | STATUS                               | TOTAL            | DI SPUTED          | PAIDIADJ    | BALANCE          | CURRENCY |  |  |
|                                                                                            | 0 @          | Hidden<br>for security            |                  | Acc.created by Mass<br>upload  | Hidden<br>for security  | Customs invoice | June 9, 2016   | June 16, 2016         | Overdue                              | 132.73           | 0.00               | 0.00        | 132.73           | RM MYR   |  |  |
|                                                                                            | 0 🎯          | Hidden<br>tor security            |                  | Acc.created by Mass<br>upload  | Hidden<br>for sediarity | Customs invoice | May 28, 2016   | June 27, 2016         | Overdue                              | 643.97           | 0.00               | 0.00        | 643.97           | RM MYR   |  |  |
|                                                                                            | 0 🎯          | Hidden<br>for security            |                  | Acc.created by Mass<br>upload  | Hidden<br>for security  | Customs invoice | May 25, 2016   | June 24, 2016         | Overdue                              | 121.00           | 0.00               | 0.00        | 121.00           | RM MYR   |  |  |
|                                                                                            | 0 @          | Hidden<br>for security            |                  | Acc.created by Mass<br>upload  | Hidden<br>tof security  | Customs invoice | May 19, 2016   | May 26, 2016          | Overdue                              | 438.19           | 0.00               | 0.00        | 438.19           | RM MYR   |  |  |
|                                                                                            | 0 🎯          | Ridden                            |                  | Acc.created by Mass upload     | Hidden<br>for security  | Customs invoice | May 15, 2016   | June 14, 2016         | Overdue                              | 288.96           | 0.00               | 0.00        | 288.96           | RM MYR   |  |  |
|                                                                                            | 0 🎯          | Hiday                             |                  | Acc.created by Mass<br>upload  | Hidden                  | Customs invoice | May 13, 2016   | May 20, 2016          | Overdue                              | 245.66           | 0.00               | 0.00        | 245.66           | RM MYR   |  |  |
|                                                                                            | 0 @          | tor security<br>Hidden            |                  | Acc.created by Mass<br>upload  | tor security<br>Hidden  | Customs invoice | May 13, 2016   | May 20, 2016          | Overdue                              | 423.65           | 0.00               | 0.00        | 423.65           | RM MYR   |  |  |
|                                                                                            | 0 🎯          | foffsecurity<br>Hidden            |                  | Acc.created by Mass<br>upload  | Midden                  | Customs involce | May 12, 2016   | May 19, 2016          | Overdue                              | 537.83           | 0.00               | 0.00        | 537.83           | RM MYR   |  |  |
|                                                                                            | 0 🎯          | for security<br>Hidden            |                  | Acc.created by Mass<br>upload  | tor security<br>Hidden  | Customs invoice | May 10, 2016   | May 17, 2016          | Overdue                              | 1,460.31         | 0.00               | 0.00        | 1,460.31         | RM MYR   |  |  |
|                                                                                            | 0 🎯          | <ul> <li>for sectinity</li> </ul> |                  | Acc.created by Mass upload     | tor sectarity           | i Invoice       | April 29, 2016 | May 6, 2016           | Overdue                              | 1.592.58         | 0.00               | 0.00        | 1,592.58         | RM MYR   |  |  |
|                                                                                            | 0 🏽          | Hiddin<br>topercurity             |                  | Acc.created by Mass<br>upload  | Hiddin<br>to security   | Customs invoice | April 23, 2016 | April 30, 2016        | Overdue                              | 103.74           | 0.00               | 0.00        | 103.74           | RM MYR   |  |  |
|                                                                                            | 0 @          | Hidden<br>for security            |                  | Acc.created by Mass            | Hidden<br>bit security# | Customs invoice | Aug 22, 2016   | April 29, 2016        | Overdue                              | 311.15           | 0.00               | _DH         |                  |          |  |  |

The **Tariff Enquiry** is located on the main **Dashboard** screen. Simply click on the **Tariff Enquiry** tab to open the screen.

Once in the **Tariff Enquiry** screen you will need to enter numerous details on which to base your enquiry.

🚓 🕤 🛓 Hlary, Ha

Particular fields such as *From* and *To* details, *Shipment Date* and *Piece* details are mandatory and so must be completed. Mandatory fields can be identified by the asterisk.

Tariff enquires can be carried out on account level by selecting the applicable account in the Account Details drop down menu.

You can enter the piece weight and/or the piece dimensions. When you select multiple pieces additional lines will appear allowing you to enter details for each individual piece.

|                                                   |                            | Billing System                                              | ERP Account           |
|---------------------------------------------------|----------------------------|-------------------------------------------------------------|-----------------------|
|                                                   |                            | SAP (DHL Express Malaysia, DHL MY)                          | ✓ ✓ 📥 Statement of Ac |
|                                                   | Pay Now                    |                                                             |                       |
| RM 12,540.66<br>31 Open Transactions Disputed Inv | RM 12,540.66<br>31 Due Now | Tariff Enquiry                                              |                       |
| From<br>Srigin Country"                           |                            | To<br>Destination Country*                                  |                       |
| √<br>Drigin Zp                                    |                            | V<br>Destination Zp Code                                    |                       |
| òrigin City*<br>✓                                 |                            | Destination City*                                           |                       |
| Xigin Suburb                                      |                            | Destination Suburb                                          |                       |
| Shipment Details                                  |                            | Account Details<br>Account Number<br>55005050 V             |                       |
| Piece Details                                     |                            | Dutable Naterial<br>Declared Value<br>Units<br>Ng em e brin |                       |
| WEIGHT (NG) *                                     | LENGTH (CM)                | WOTH (CM)                                                   | HEIGHT (CM)           |
| 0.10 kg                                           | cm                         | cm                                                          | cm                    |
|                                                   |                            |                                                             |                       |

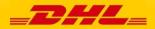

## Track & Trace

The MyBill Track and Trace functionality allows customer to track shipments easily and without having to leave the MyBill site.

| Hi Hilary Hendriks, welcome to MyBill |               |                                        |                     |                          |                                          |                          | Search by account, involue or waybill |                |                  |                                |                    | Q            |                                  |          |  |
|---------------------------------------|---------------|----------------------------------------|---------------------|--------------------------|------------------------------------------|--------------------------|---------------------------------------|----------------|------------------|--------------------------------|--------------------|--------------|----------------------------------|----------|--|
|                                       |               |                                        |                     |                          |                                          |                          |                                       | Billing System | na Malavsia, DHL | .M00 ~~                        | ERP Account        |              | A Statement of                   |          |  |
|                                       |               |                                        |                     |                          |                                          | E Pay Now                |                                       | SAP (DRLEspin  | ras Massysa, CPC |                                | 1301102252         |              | <ul> <li>Statement of</li> </ul> | Account  |  |
|                                       |               | 4,242.83<br>Transactions               |                     | Disputed Invokes         |                                          | 186,039.52<br>12 Due Now |                                       | Rated But      | Not invoi        | ced                            |                    |              |                                  |          |  |
| F 9                                   | elect for mor | * options                              | 📥 Downlos           | ed All Open Transactions |                                          |                          |                                       | Tok            | al records: 1741 | 20 per page $ \smallsetminus $ | e Pinit - Previous | Page 1 of 88 | Nets                             | Let >    |  |
|                                       | ▲ 0           | ACCOUNT IN<br>Account Pa               | 0.<br>Iowivable No. | ACCOUNT NAME             | INVOICE NO.                              | INVOICE TYPE             | INVOICE DATE                          | DUE DATE       | \$79715          | TOTAL                          | DI SPUTED          | PADADJ       | BALANCE                          | CURRENCY |  |
| •                                     | D             | Hidden<br>for Becurit                  |                     | Print and Post-Account   | Hidden *                                 | Invoice                  | aay 29, 2016                          | Sept. 27, 2016 | Overdue          | 54.34                          | 0.00               | -0.01        | 54.35                            | RM MYR   |  |
| •                                     | D             | Hidden<br>for security<br>Hidden       |                     | Print and Post-Account   | Hidden                                   | Invoke                   | July 29, 2016                         | Sept. 27, 2016 | Overdue          | 142.70                         | 0.00               | 0.00         | 142.70                           | RM MYR   |  |
| •                                     | D             | The security<br>Hidden<br>for security |                     | Print and Post-Account   | for security =<br>Hidden<br>for security | Invoke                   | July 29, 2016                         | Sept. 27, 2016 | Overdue          | 95.58                          | 0.00               | 0.00         | 95.58                            | RM MYR   |  |
| •                                     | D             | Hidden<br>for Becurit                  |                     | Print and Post-Account   | Hidden<br>for security                   | Invoke                   | July 29, 2016                         | Sept. 27, 2010 | Overdue          | 54.34                          | 0.00               | -0.01        | 54.35                            | RM MYR   |  |
| •                                     | D             | Hidden<br>for security<br>Hidden       |                     | Print and Post Account   | Hidden<br>for security<br>Hidden         | Invoke                   | 34y 29, 2016                          | Sept. 27, 2016 | Overdue          | 122.98                         | 0.00               | 0.00         | 122.98                           | RM MYR   |  |
| •                                     | D             | for security<br>Hidden                 |                     | Print and Post-Account   |                                          | Invoice                  | July 29, 2016                         | Sept. 27, 2016 | Overdue          | 168.29                         | 0.00               | 0.00         | 168.29                           | RM MYR   |  |
| •                                     | 9             | Hidden<br>for security                 |                     | Print and Post-Account   | = Hidden<br>for security                 | Invoice                  | July 29, 2016                         | Sept. 27, 2016 | Overdue          | 120.04                         | 0.00               | 0.00         | 120.04                           | RM MYR   |  |
| •                                     | 0 @           | Hidden<br>for security<br>Hidden       | -                   | Print and Post-Account   | Hidden<br>for security<br>Hidden         | Invoke                   | May 27, 2019                          | July 26, 2016  | Overdue          | 1.262.69                       | 0.00               | 0.00         | 1.262.69                         | RM MYR   |  |
| •                                     | 0 6           | for security<br>Hidden                 |                     | Print and PostAccourt    | for security<br>Hidden<br>for security   | Invoke                   | May 27, 2018                          | July 26, 2016  | Overdue          | 5,883.91                       | 0.00               | 0.00         | 5,883.91                         | RM MYR   |  |
|                                       |               | for security<br>Hidden<br>for security |                     | Print and PostAccourt    | Hidden<br>tor security                   | / Invoice                | May 31, 2018                          | July 30, 2016  | Overdue          | 84.31                          | 0.00               | 0.00         | 84.31                            | RM MYR   |  |

Once redirected to the **Invoice** screen select you will be present with a breakdown of all the shipments for that invoice. On each shipment line you will find a *Track* button. Select the *Track* button next to the shipment you wish to view.

| Express Parcel & eC                                                         | ommerc | e Logistics Mail Press                                                                                                    | Careers About Us                                                                                                    |                 | ent Search 🔊                    |
|-----------------------------------------------------------------------------|--------|----------------------------------------------------------------------------------------------------|----------------------------------------------------------------------------------------------------|-----------------|---------------------------------|
| 10pp                                                                        | Tra    | Global   Express   Tracking<br>ck DHL Express Shipments<br>s the faatest way to check the status of your si<br>ed progress as your shipment speeds throug | hipment. No need to call Customer Ser                                                                                                    | vice – our onli | ine results give you real-time, |
| kpress                                                                      | Resu   | It Summary                                                                                                    |                                                                                                    |                 |                                 |
| MyDHL<br>Shipping<br>Tracking                                               | V      | Waybill:<br>Signed for by: MR 1<br>> Get Signature Proof of Delivery                                                                                      | Thursday, July 21, 2016 at 14:59<br>Origin Service Area:<br>> HONG KONG - HONG KONG - HONG<br>Destination Service Area:<br>> PENANG - PENANG - MALAYSIA | I Piece         |                                 |
| <ul> <li>Monitor Shipments</li> </ul>                                       | Thur   | sday, July 21, 2016                                                                                                    | Location                                                                                                    | Time            | Piece                           |
| <ul> <li>Tracking FAQs</li> <li>Track by Shipper's<br/>Reference</li> </ul> | 11     | Delivered - Signed for by : MR THAN TUN<br>OO                                                                                                    | PENANG                                                                                                    | 14:59           | I Piece                         |
| Tracking Tools                                                              | 10     | With delivery courier                                                                                                    | PENANG - MALAYSIA                                                                                                    | 12:04           | 1 Piece                         |
| <ul> <li>Electronic Proof of<br/>Delivery</li> </ul>                        | 9      | Clearance processing complete at PENANG -<br>MALA/SIA                                                                                                    | PENANG - MALAYSIA                                                                                                    | 09:39           | 1 Piece                         |
| Customs Services and<br>Support                                             | 8      | Arrived at Sort Facility PENANG - MALAYSIA                                                                                                    | PENANG - MALAYSIA                                                                                                    | 09:23           | 1 Piece                         |
| Export Services                                                             | 7      | Customs status updated                                                                                                    | PENANG - MALAYSIA                                                                                                    | 07:20           |                                 |
| Import Services                                                             | 6      | Departed Facility in HONG KONG - HONG KONG                                                                                                    | HONG KONG - HONG KONG                                                                                                    | 03:36           | 1 Piece                         |
| Domestic Services                                                           | 5      | Processed at HONG KONG - HONG KONG                                                                                                    | HONG KONG - HONG KONG                                                                                                    | 03:26           |                                 |
| Optional Services                                                           |        |                                                                                                    |                                                                                                    |                 | 1 Piece                         |
| Industry Solutions<br>Small Business Solutions                              |        | nesday, July 20, 2016                                                                                                    | Location                                                                                                    | Time            | Piece                           |
| Resource Center                                                             | 4      | Processed at HONG KONG - HONG KONG                                                                                                    | HONG KONG - HONG KONG                                                                                                    | 18:07           | 1 Piece                         |
| Resource Center                                                             | 3      | Arrived at Sort Facility HONG KONG -<br>HONG KONG                                                                                                    | HONG KONG - HONG KONG                                                                                                    | 15:56           | 1 Piece                         |
|                                                                             | 2      | Departed Facility in HONG KONG - HONG<br>KONG                                                                                                    | HONG KONG - HONG KONG                                                                                                    | 14:43           | 1 Piece                         |
|                                                                             | 1      | Shipment picked up                                                                                                    | HONG KONG - HONG KONG                                                                                                    | 11:23           | 1 Piece                         |
|                                                                             |        | Details                                                                                                    |                                                                                                    |                 |                                 |

Should you wish to view the **Track and Trace** details of a shipment open the invoice by selecting the invoice line.

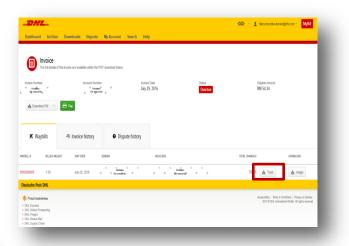

A new window will appear with your shipment Track and Trace details. You will also find a link on the screen for the <u>Proof of</u> <u>Delivery</u> image.

\_DHL\_

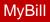

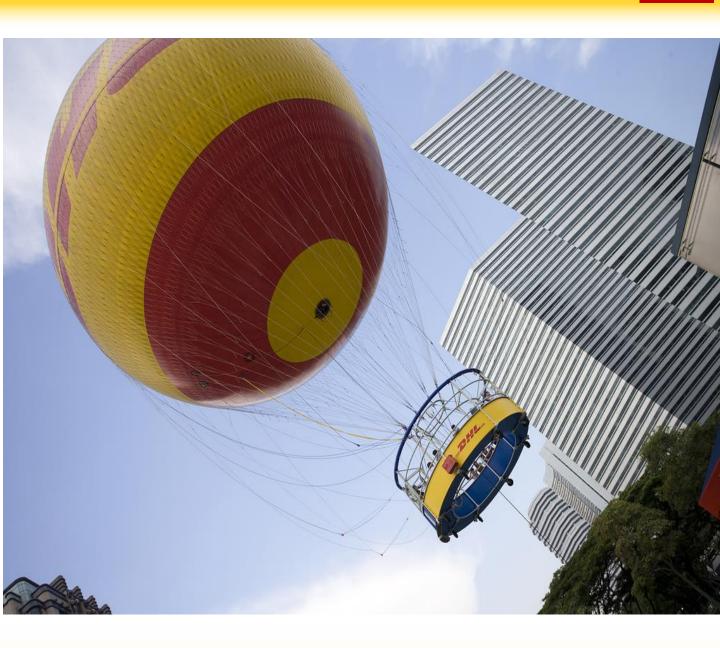

## **DHL INVOICES**

In this final section you will learn about the main features of your DHL invoice.

### **Invoice Breakdown**

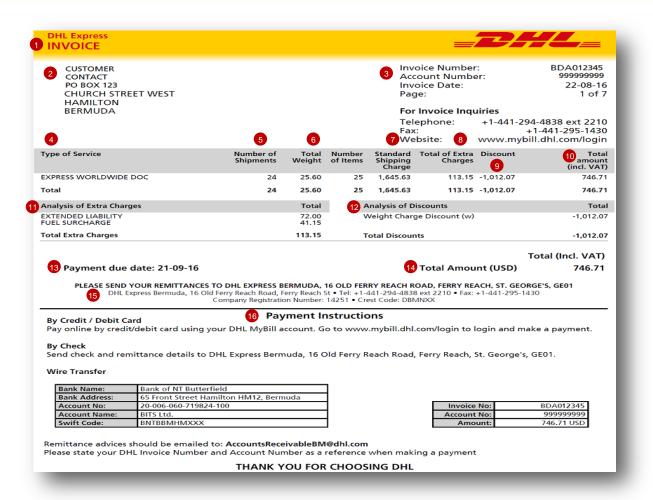

- Type of invoice: Invoice, Credit note, etc.
- 2 Customer Name and Billing Address
- 3 Customer Billing Information: Account number, Invoice number, Invoice date, Page number (Page 1 is always the Summary Page)
- Type of Service: Description of service
- Solution of Shipments: Total number of shipments within this service description and invoice
- Total Weight: total weight of all shipments within this service description and invoice period

- Standard Shipping Charge: Transportation charge
- Total of Extra Charges: Total of other charges for each service
- 9 Discount
- Total Amount (incl. VAT): Weight charge + Other Charge + SVP = Total Charge for each line
- Analysis of Extra Charges: Description of additional charges for each service
  - Analysis of Discounts: Description of the discount, code and amount

- Total Amount: Total amount due for payment
- 14 Due Date
- 15 The DHL address
- Payment Instructions: instructions for the different payment methods available
- Billing information for processing: Account number, Invoice number, Amount Due.

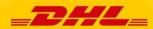

## **Invoice Breakdown**

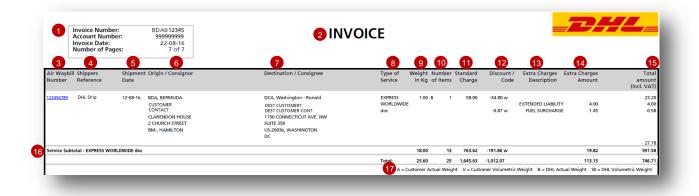

#### Here's a key to reading the categories and codes found on your International Invoice:

- Customer Billing Information: Account number, Invoice Number, Page number. (Page 1 is always the summary Page)
- 2 Type of invoice: Invoice, Credit, etc.
- 3 Air Waybill Number: Customer DHL Waybil number
- Type of Service: Description of service
- Shippers Reference: Reference information provided in the Waybill

Shipment Date: Date the shipment was sent

6 Origin/Consignor: Consignor name and address

- Destination/Consignee: Consignee name and address
- 8 Type of service: Description of service
- Weight in KG and Code: Total weight of all the shipments within this service and description and invoices period, and code of the weight billed.
- Number of item: Total number of shipments within this service description and invoice
- Standard Charge: Transportation charge
- Discount amount and code

- 13 Extra Charge Description: Description of additional charges for each service
- Extra Charges Amount: Total of other charges for each service
- **Total Amount (incl. VAT):** Standard Charge + Other Charge + SVP = Total Charge for each line
- Service Subtotal: Total of weight, items, and charges for each type of service
- Weight code descriptions

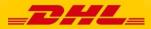

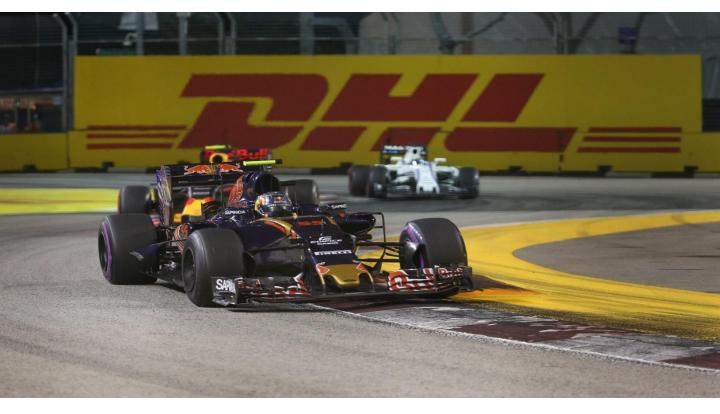

#### **Contact Details Myanmar**

For Invoice enquiries:

Telephone: +95-1-2305 405 Fax: +95-1-2305 404 Email: mm.billing.query@dhl.com For MyBill specific issues and queries:

**Telephone**: +95-1-2305 405 **Fax**: +95-1-2305 404 **Email**: myanmar.mybill@dhl.com

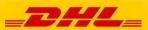